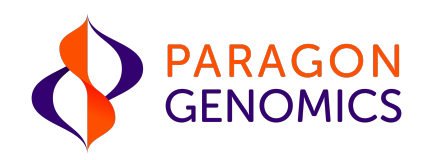

# CleanPlex® Hereditary Cancer Panel v2 User Guide

This user guide is for the following product for sequencing on Illumina® and Ion Torrent™ NGS platforms:

• CleanPlex<sup>®</sup> Hereditary Cancer Panel v2

Get the latest user guide at: www.paragongenomics.com/product\_documents/

UG1004-01 October 2019 For Research Use Only. Not for use in diagnostic procedures. This document and its contents are proprietary to Paragon Genomics, Inc., and are intended solely for the contractual use of its customer in connection with the use of the product(s) described herein and for no other purpose. This document and its contents shall not be used or distributed for any other purpose and/or otherwise communicated, disclosed, or reproduced in any way whatsoever without the prior written consent of Paragon Genomics. Paragon Genomics does not convey any license under its patent, trademark, copyright, or common-law rights nor similar rights of any third parties by this document.

The contents of this document are provided "AS IS." This document may be updated or changed without notice at any time. This information could contain technical inaccuracies, typographical errors and out-of-date information. Use of the information is therefore at your own risk. In no event shall PARAGON GENOMICS, INC. be liable for any special, indirect, incidental or consequential damages resulting from or related to the use of this document.

The instructions in this document must be strictly and explicitly followed by qualified and properly trained personnel in order to ensure the proper and safe use of the product(s) described herein. All of the contents of this document must be fully read and understood prior to using such product(s). FAILURE TO COMPLETELY READ AND EXPLICITLY FOLLOW ALL OF THE INSTRUCTIONS CONTAINED HEREIN MAY RESULT IN DAMAGE TO THE PRODUCT(S), INJURY TO PERSONS, INCLUDING TO USERS OR OTHERS, AND DAMAGE TO OTHER PROPERTY, AND WILL VOID ANY WARRANTY APPLICABLE TO THE PRODUCT(S).

PARAGON GENOMICS DOES NOT ASSUME ANY LIABILITY ARISING OUT OF THE IMPROPER USE OF THE PRODUCT(S) DESCRIBED HEREIN.

CleanPlex<sup>®</sup> NGS Panels are intended for Research Use Only. It may not be used for any other purposes including, but not limited to, use in diagnostics, therapeutics, or in humans. CleanPlex NGS Panels may not be transferred to third parties, resold, modified for resale or used to manufacture commercial products without prior written approval of Paragon Genomics, Inc.

All trademarks are the property of Paragon Genomics, Inc. or their respective owners.

©2019 Paragon Genomics, Inc. All Rights Reserved.

## Revision History

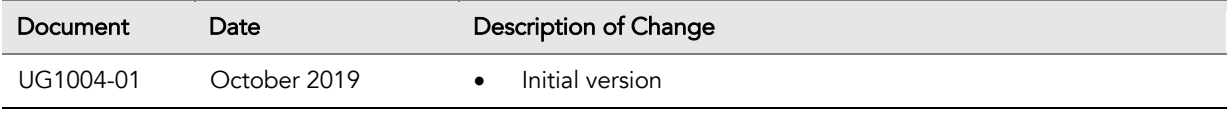

# **Table of Content**

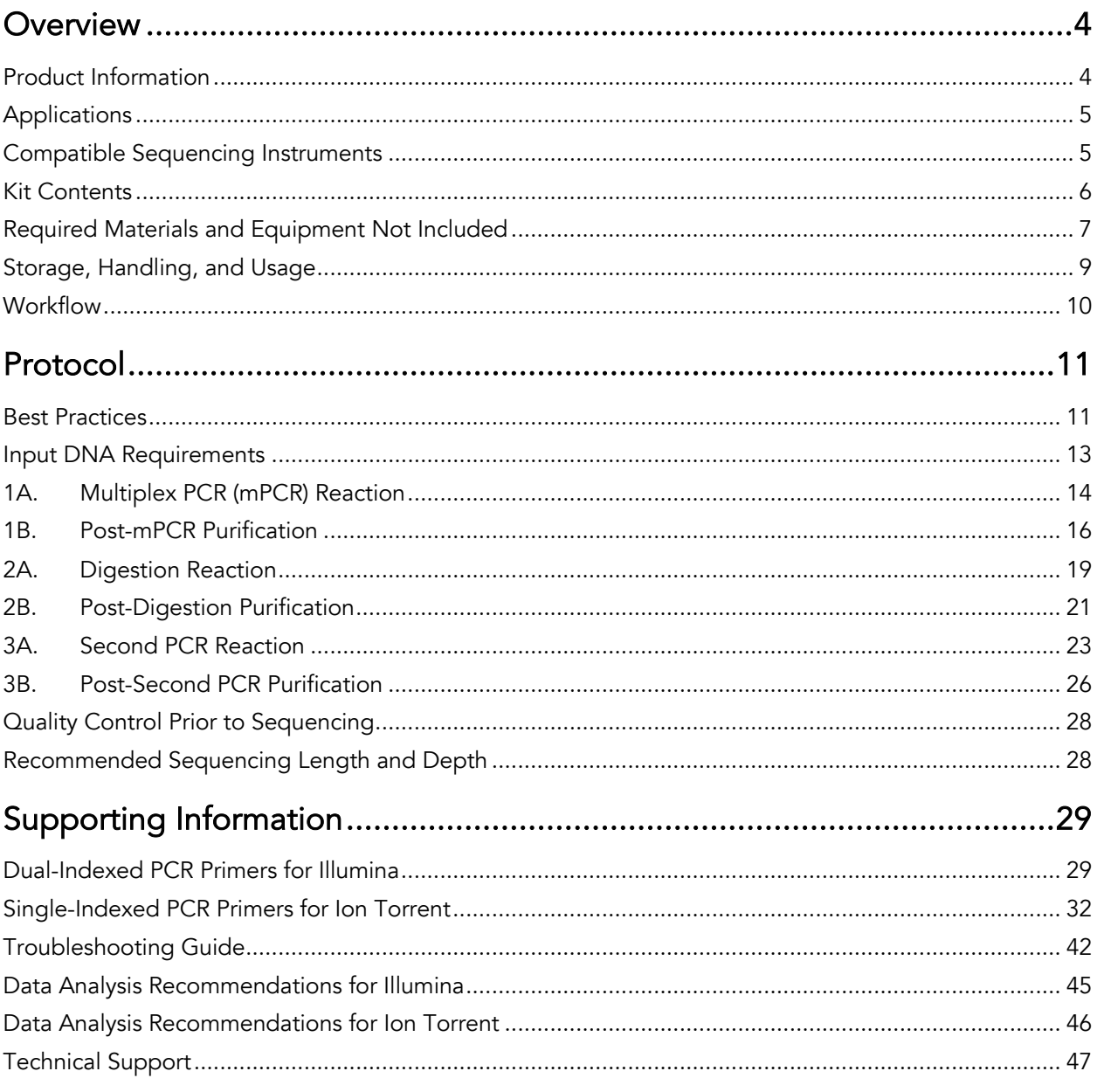

## **Overview**

### Product Information

CleanPlex® NGS Panels are a fast, robust, and versatile solution for target enrichment and library preparation for next-generation sequencing (NGS) on Illumina® and Ion Torrent™ sequencing platforms. The CleanPlex Hereditary Cancer Panel v2 is a targeted resequencing assay designed for analyzing genes associated with an increased risk of developing hereditary cancers. The panel is expertly curated using the latest research findings to target 37 genes and both single nucleotide variants (SNVs) and insertion-deletion mutations (indels). This panel is specifically designed to detect inherited mutations and is not appropriate for the detection of other types of mutations in acquired cancers. Starting with 20 ng of high-quality genomic DNA (10 ng per primer pool), sequencing-ready libraries can be prepared using a streamlined workflow in just 3 hours.

The CleanPlex Hereditary Cancer Panel v2 provides enhanced performance and further streamlined workflow. The panel is capable of detecting Boland inversion, and the number of multiplex PCR primer pools has been reduced from 4 pools to just 2 pools.

The CleanPlex Hereditary Panel v2 is powered by Paragon Genomics' proprietary CleanPlex Technology, which combines an advanced primer design algorithm and an innovative background cleaning chemistry to generate best-in-class target enrichment performance and efficient use of sequencing reads. The patented CleanPlex background cleaning chemistry effectively removes non-specific PCR products to enable ultra-high multiplexing of amplicons. More than 20,000 amplicons can be multiplexed per primer pool to build large NGS panels that can interrogate megabase-size genomic regions to unlock new applications using a streamlined workflow.

The CleanPlex Hereditary Panel v2 features a simple and streamlined workflow that can be completed in less than 3 hours from input DNA to indexed and amplified NGS libraries. The workflow involves just 3 steps, each consisting of a thermal-cycling or incubation reaction followed by a library purification using magnetic beads. Tube-to-tube transfer is minimized throughout the protocol to preserve DNA material and prevent handling errors and sample mix-up.

The first step of the CleanPlex workflow is a multiplex PCR reaction that uses target-specific primers to amplify targets of interest. The second step is a digestion reaction that performs background cleaning by removing non-specific PCR products. The last step is a PCR reaction that uses CleanPlex Indexed PCR Primers to amplify and add sample-level indexes to the NGS libraries. CleanMag® Magnetic Beads are recommended for library purification. See the Workflow section for a detailed depiction of the CleanPlex workflow.

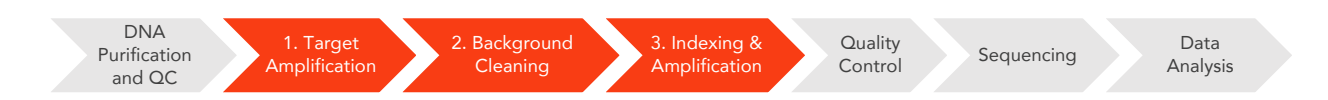

CleanPlex HEREDITARY CANCER PANEL V2 Target Enrichment and Library Preparation Workflow

3 hours of total assay time, 75 minutes of hands-on time

### Applications

The CleanPlex Hereditary Cancer Panel v2 can be used to detect germline mutations for analyzing genes associated with an increased risk of developing hereditary cancers.

The table below shows some of the sample types and applications of the CleanPlex Hereditary Panel v2. This is not meant to be an exhaustive or restrictive list.

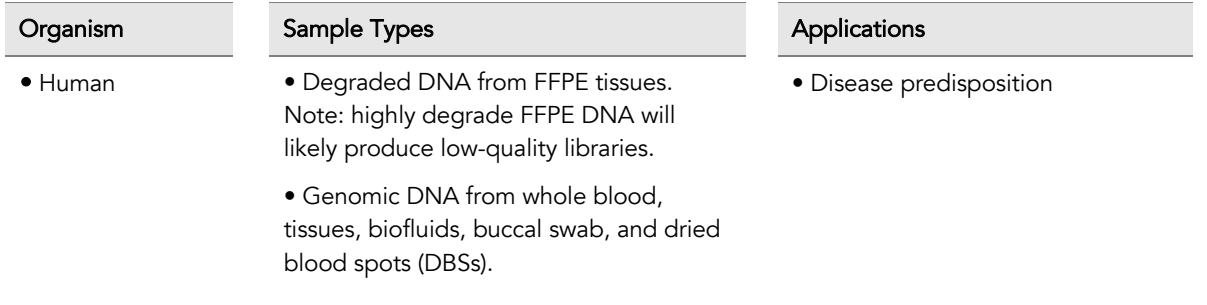

### Compatible Sequencing Instruments

CleanPlex Indexed PCR Primers for Illumina are used to generate CleanPlex Hereditary Panel v2 libraries that are compatible with Illumina sequencing platforms, including NovaSeq® 5000/6000 Systems, HiSeq 3000/4000 Systems, HiSeq 2500 System, NextSeq® Series, and MiSeq® System. Choose a sequencing instrument that will meet the sequencing and sample multiplexing requirements of the experiment.

CleanPlex Indexed PCR Primers for Ion Torrent are used to generate CleanPlex target-enriched NGS libraries that are compatible all Ion Torrent sequencing platforms, including Ion PGM System, Ion Proton System, and Ion GeneStudio S5 Series.

### Kit Contents

The protocol outlined in the CleanPlex Hereditary Cancer Panel v2 User Guide requires the following components, which need to be ordered separately:

- CleanPlex Hereditary Cancer Panel v2
- CleanPlex Indexed PCR Primers
- CleanMag Magnetic Beads (or equivalent)

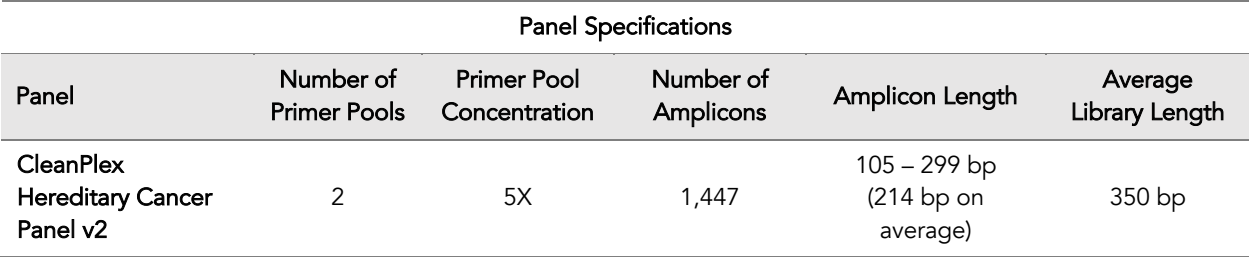

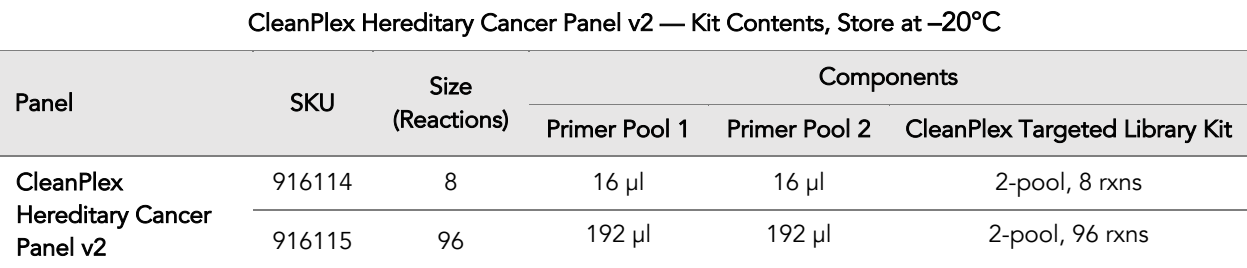

A CleanPlex Targeted Library Kit is included in every CleanPlex Hereditary Cancer Panel v2. Please note that the CleanPlex Ultra Library Kit is not sold separately.

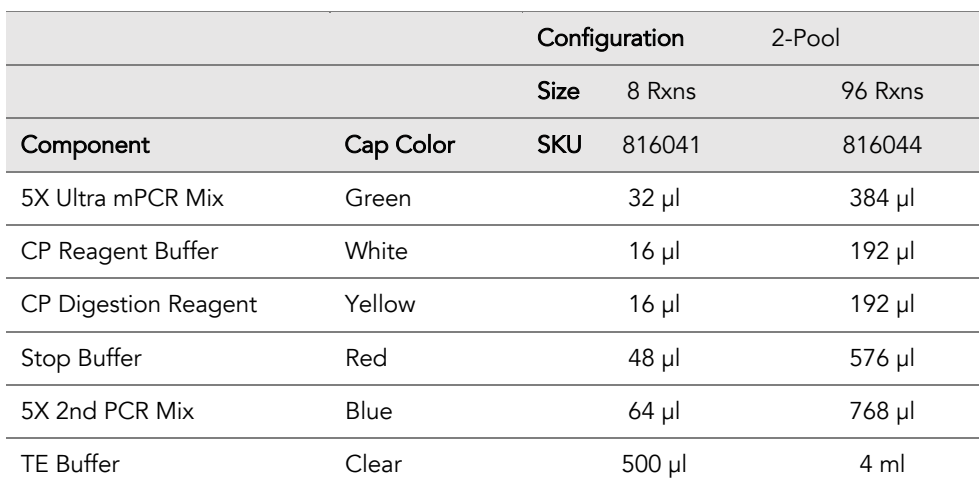

#### CleanPlex Targeted Library Kit — Kit Contents, Store at –20°C (not sold separately)

### Required Materials and Equipment Not Included

• CleanPlex Indexed PCR Primers (visit www.paragongenomics.com/store for more indexing options)

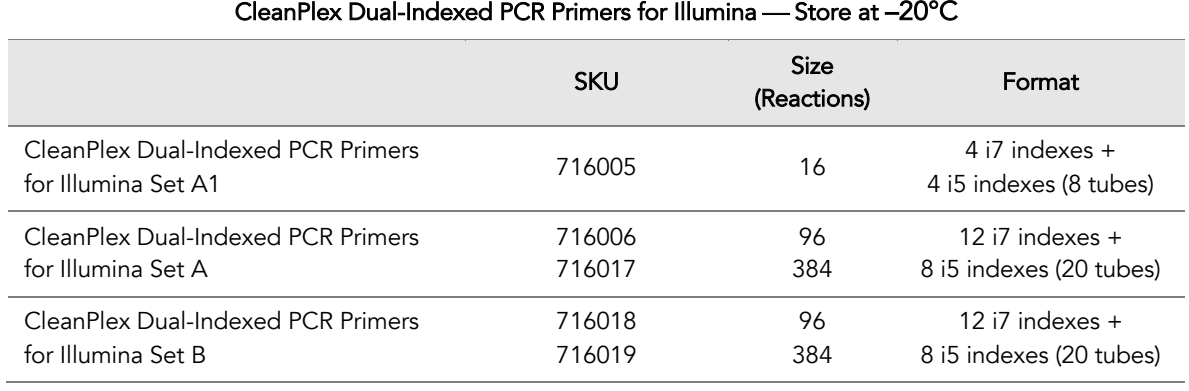

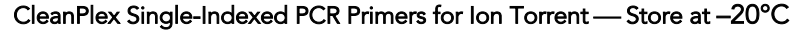

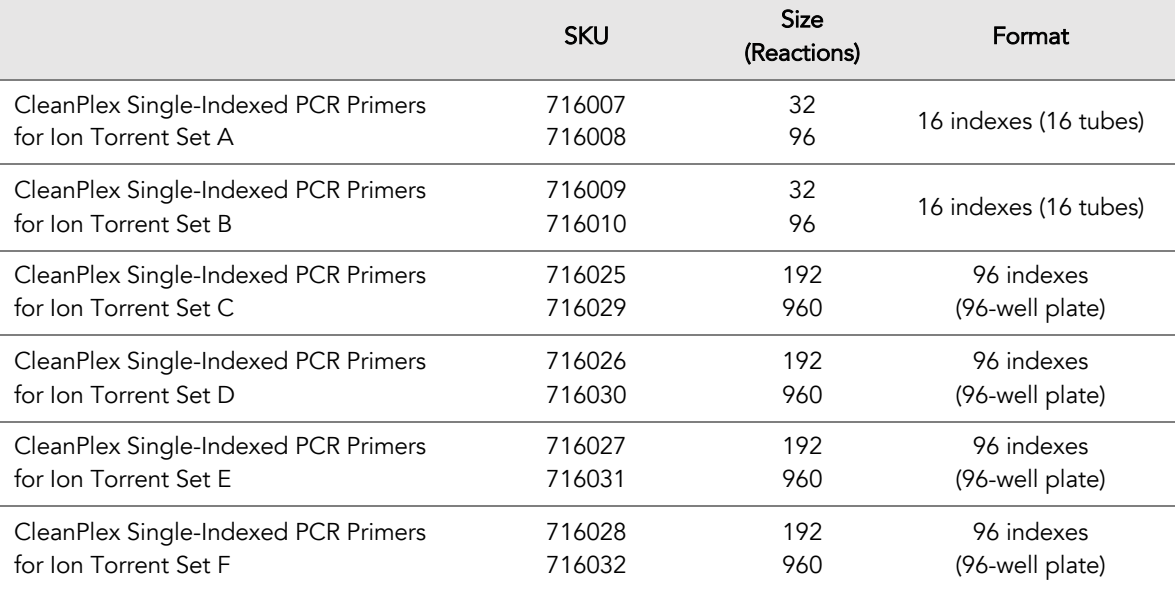

• CleanMag Magnetic Beads, or equivalent — eg. Agencourt™ AMPure™ XP Kit (Beckman Coulter, A63880, A63881, or A63882)

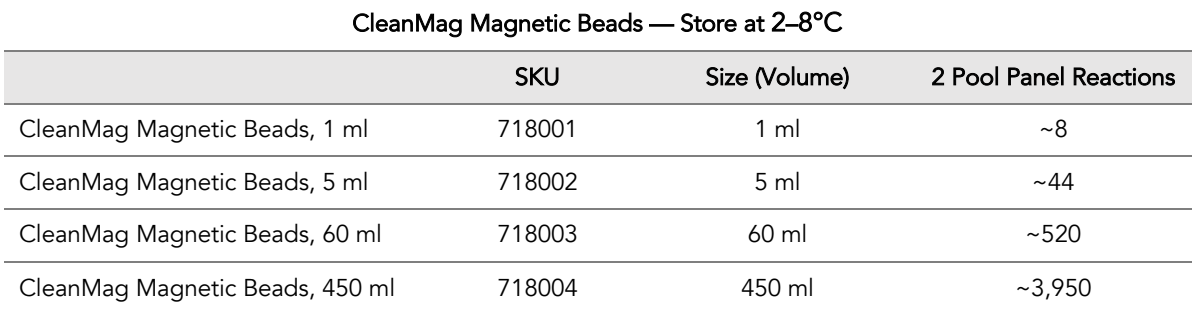

- For PCR tubes or strips, CleanMag Magnetic Rack (SKU 719001) or equivalent magnetic racks designed for PCR strip workflows
- For 96-well PCR plates, CleanMag Magnetic Plate (SKU 719002) or equivalent magnetic plates designed for PCR plate workflows

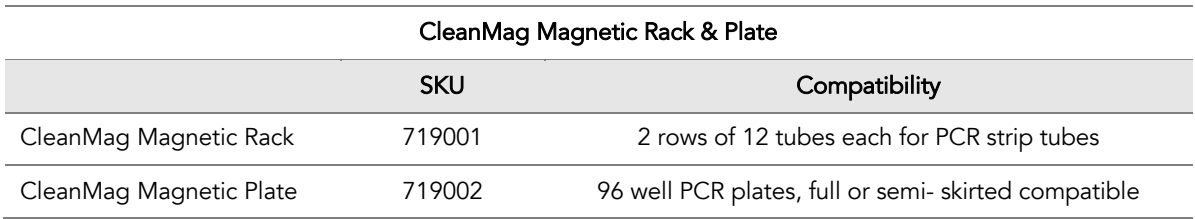

- 70% ethanol (freshly prepared)
- Nuclease-free water
- Nuclease-free, low bind, thin-wall PCR strip tubes with attached caps, or 96-well PCR plate with adhesive film
- Pipettors and low-retention filtered pipette tips
- Thermal cycler
- Mini-centrifuge, 96-well plate centrifuge
- Qubit® Fluorometer and dsDNA HS (high sensitivity) Assay Kit, or equivalent
- Agilent<sup>®</sup> 2100 BioAnalyzer<sup>®</sup> Instrument and Agilent High Sensitivity DNA Kit, or equivalent

### Storage, Handling, and Usage

CleanPlex NGS Panels and CleanPlex Indexed PCR Primers are shipped on blue ice (ice packs). Upon receipt, immediately store CleanPlex NGS Panels and CleanPlex Indexed PCR Primers at -20°C in a constant-temperature freezer. Do not store in a freezer with auto-defrost or frost-free features. Do not store at -80°C.

CleanMag Magnetic Beads is shipped at room temperature or on blue ice (ice packs). Upon receipt, immediately store CleanMag Magnetic Beads at 2°C to 8°C in a constant-temperature refrigerator. Do not freeze. Do not store at -20°C.

Always ensure that all frozen components are fully thawed and have been vortexed and spun down to bring all liquids to the bottom of the tubes prior to use.

The components containing enzymes (5X Ultra mPCR Mix, CP Digestion Reagent and 5X 2nd PCR Mix) are specially formulated for storage at –20°C without freezing to avoid freeze-thaw cycles to retain their full activity. Please avoid storing these components below –23°C.

CleanPlex NGS Panels are developed, designed and sold exclusively for research use only. None of the products or their individual components have been tested for use in diagnostic procedures.

For hazard information, please refer to the Safety Data Sheet (SDS), which is available upon request.

### **Workflow**

The following diagram illustrates CleanPlex Hereditary Cancer Panel v2's targeted NGS library preparation workflow.

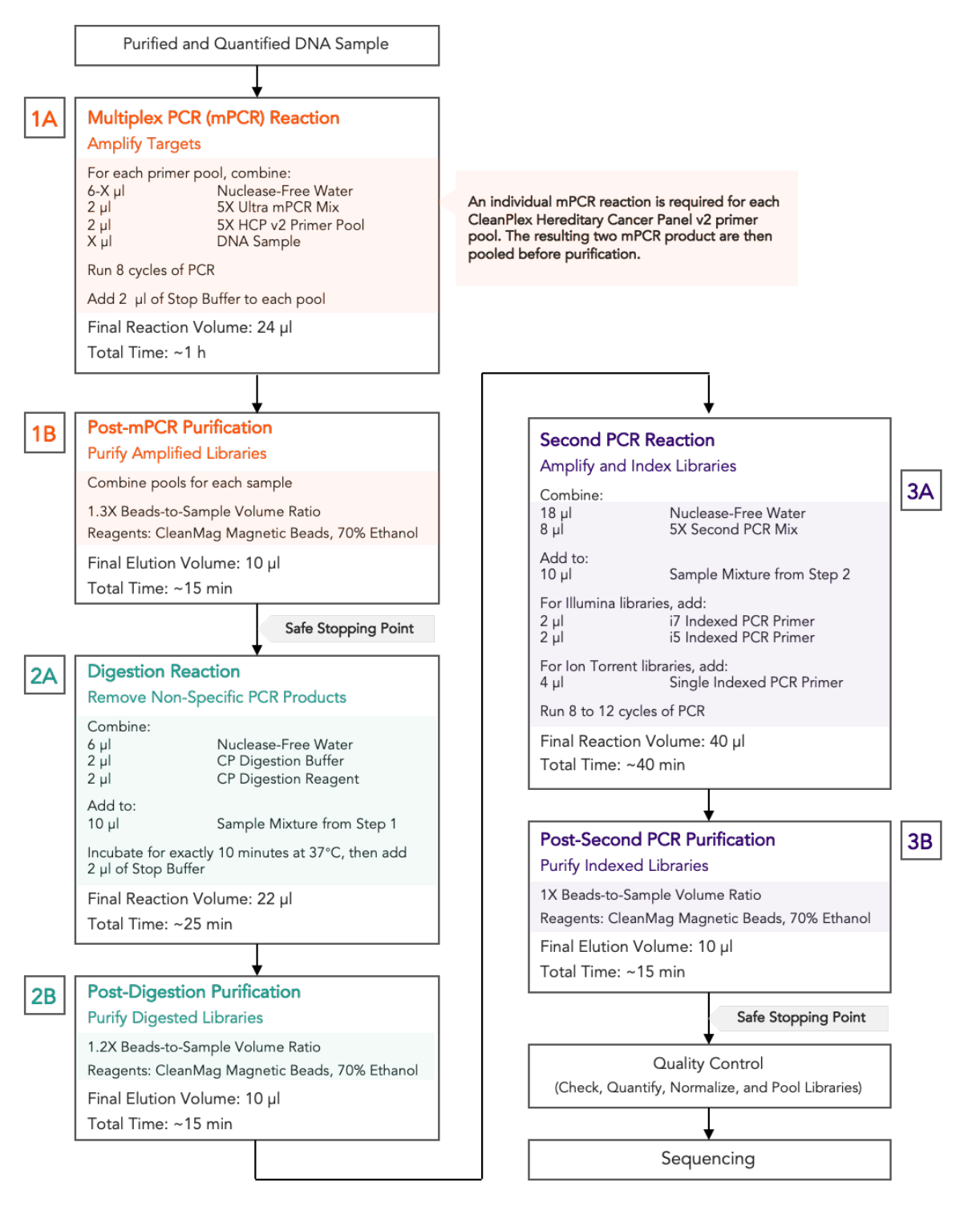

UG1004-01 For Research Use Only. Not for use in diagnostic procedures.

## Protocol

### Best Practices

- When using the kit for the first time, briefly vortex and spin the tubes in the kit to bring the liquid to the bottom of the tubes. Store the tubes containing enzymes (5X Ultra mPCR Mix, CP Digestion Reagent, 2nd PCR Mix) on ice during their respective procedures. All other components, including primer pools, may be thawed at room temperature, mixed thoroughly by vortexing and spun-down before use.
- Use good laboratory practices to minimize cross-contamination. If possible, perform PCR setup in an isolated area or room to minimize cross-contamination between samples, multiplex PCR (mPCR) primers, or indexed PCR primers. Always change pipette tips between samples and change gloves frequently. Clean all workstations and tools with 10% bleach followed by water, then alcohol at the end of each work day.
- Use a calibrated PCR thermal cycler as specified by the manufacturer's user guide. Validated thermal cyclers include Bio-Rad C1000, Eppendorf Mastercycler series, and Applied Biosystems GeneAmp PCR System 9700. Generally, a thermal cycler set with the highest ramp speed, such as 5°C/second and higher, is not recommended. For thermal cyclers with adjustable ramp speed, we recommend 3°C/second up and 2°C/second down speed, or use the default setting (no ramp adjustment).
- To ensure accurate assembly of reactions, withdraw viscous solution (such as 5X Ultra mPCR Mix, CP Digestion Reagent, and 5X 2nd PCR Mix) slowly from containers and dispense it slowly into the reaction mixtures. A good practice is to remove excess from outside of tip and rinse the tip by pipetting up and down several times after dispensing viscous solutions into aqueous mixture. Thoroughly mix each assembly to ensure solutions are homogeneous prior to PCR and incubations. Remember to briefly spin the PCR tubes or 96-well PCR plate after mixing.
- Always keep working solutions, PCR tubes and plates, and PCR products on ice until needed. Combine PCR mixes just immediately prior to use and do not prolong storage of combined PCR mixes and PCR products.
- The protocol is designed to minimize the number of tube-to-tube transfer in order to avoid or reduce sample loss. For a single-pool CleanPlex NGS Panel, the entire protocol is performed following a single-tube workflow, with no tube-to-tube transfers. For a multi-pool CleanPlex NGS Panel, the individual mPCR products from the primer pool-specific reactions are combined into one tube, and the remaining protocol is carried out using a single-tube workflow.
- When working with 96-well PCR plates, take extra care to ensure thorough mixing of all samples and proper sealing to avoid cross contamination between samples.
- Magnetic bead purification steps should be performed carefully to minimize residual supernatant and ethanol washes, and to minimize bead loss. Using a strong magnetic rack or plate specifically designed for manual handling of PCR tubes or 96-well PCR plates is critical for a successful bead purification
- Always pre-warm thermal cycles, pre-warm a water bath or heat block to 37°C.
- Assign sample indexes to specific samples before starting the protocol.
- Always prepare a master mix of reagents when working with multiplex reactions. Prepare ~5% excess of each master mix to allow for pipetting losses. A master mix calculation sheet can be downloaded from the Product Documents page on the Paragon Genomics website at www.paragongenomics.com/product\_documents/.

### Input DNA Requirements

Refer to the following chart for the amounts of input DNA.

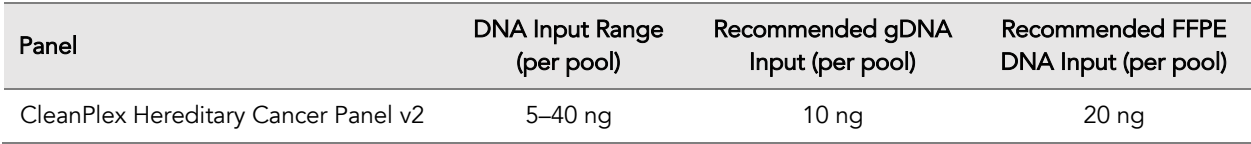

- The maximum volume of DNA input per Multiplex PCR Reaction is 6 µl. For the CleanPlex Hereditary Cancer Panel v2, which has 2 primer pools, an individual Multiplex PCR Reaction is required for each primer pool.
- Qubit dsDNA HS Assay Kit (Thermo Fisher, Cat. No. Q32851 or Q32854) or an equivalent fluorometric method is recommended for measuring DNA concentration. UV spectrophotometry methods (e.g. NanoDrop™ spectrophotometer) are not recommended because it can significantly overestimate the DNA concentration.
- 5–40 ng of human genomic DNA from normal or FFPE tissue is recommended for each Multiplex PCR Reaction depending on the panel and application.
- When DNA quality is low or unknown (such as DNA from FFPE tissues), higher DNA input can be used to produce better library quality and reach lower limits of detection.
- Avoid diluting DNA samples to < 10 ng/µl for prolonged storage as lower concentrations of DNA are less stable in solution. Avoid freeze-thawing dilute DNA samples when possible, and measure sample concentrations immediately prior to use to avoid inaccurate sample input.

### 1A. Multiplex PCR (mPCR) Reaction

1A.1. Using thin-wall PCR strip tubes (or a 96-well PCR plate), prepare the mPCR Reaction Mixture by adding components in the following order on ice or a cold block. Prepare an individual reaction for each of the two primer pools.

*Note: When working with multiple samples, normalize all DNA samples to the same concentration, and prepare a master mix of mPCR Reaction Mixture for each primer pool. Mix well, aliquot into individual tubes, then add DNA samples to each reaction.* 

*Note: When working with multi-pool panels, the recommended amount of DNA is to be added to each pool, and not divided between the pools.* 

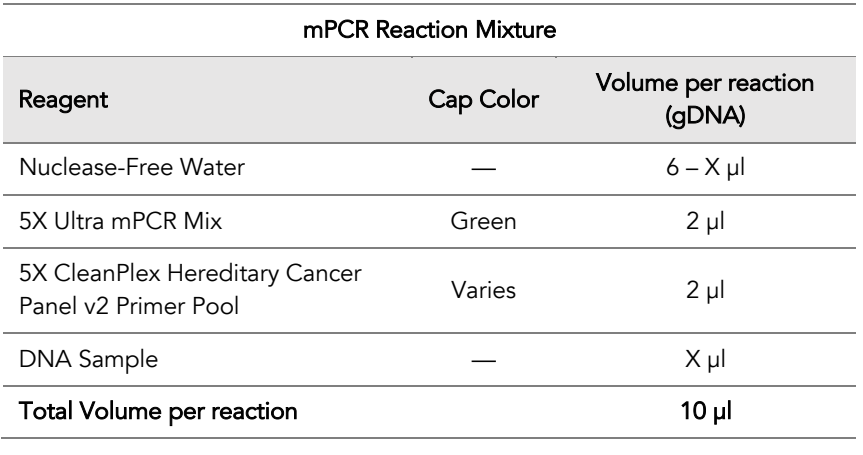

Important! 5X Ultra mPCR Mix and 5X CleanPlex Hereditary Cancer Panel v2 Primer Pools are viscous. Pipette slowly, remove any excess reagent on the outside of the pipette tip, and rinse tip in solution when handling these reagents.

⚠

1A.2. Close the caps of the PCR tubes or seal the PCR plate with adhesive film, spin briefly to bring down the liquid, mix thoroughly by pipetting up and down at least 5 times, or by vortexing vigorously for at least 5 seconds until homogeneous. Avoid unnecessarily prolonged vortexing. Spin briefly to collect the liquid.

*Note: It is crucial that the reaction mixture is homogeneous prior to thermal cycling. Incomplete mixing can decrease yield and increase nonspecific product formation.* 

*Note: If using a PCR plate, use an applicator tool to firmly secure each reaction well and around the perimeter of the plate to prevent evaporation during thermal cycling.*

1A.3. Load the tubes/plate in the thermal cycler and run the following thermal cycling protocol to amplify target DNA regions. Refer to the table below for the mPCR thermal cycling conditions

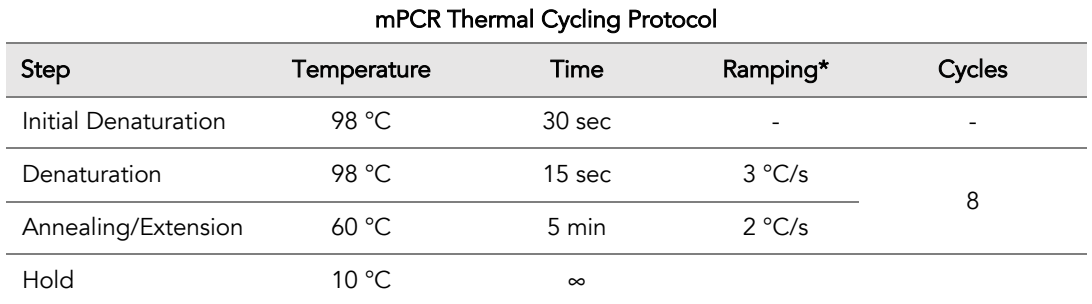

\* For thermal cyclers without adjustable ramp speed, use the default settings.

1A.4. Immediately add 2 µl of Stop Buffer (red cap) into each tube/well and mix by spinning briefly then vortexing. Spin again briefly to collect the liquid. The volume of each sample is approximately 12 µl.

*Note: Do not allow samples to hold at 10 °C for longer than 30 minutes before adding Stop Buffer.*

1A.5. Proceed to Step 1B. Post-mPCR Purification.

Important. Do not stop and store PCR products after multiplex PCR reaction. Add Stop Buffer then proceed to Step 1B, Post-mPCR Purification immediately.

⚠

### 1B. Post-mPCR Purification

Important! Bring magnetic beads to room temperature and vortex thoroughly to disperse the beads before each use. Dispense slowly and carefully. Keep the outside of the pipette free from droplets.

⚠

 $\blacktriangle$   $-$ 

Important! Use freshly prepared 70% ethanol. Prepare the 70% ethanol solution by mixing 100% ethanol with nuclease-free water at volume ratios of 7 parts 100% ethanol 3 parts nuclease-free water. Do not top off one liquid with the other in a volumetric container because the volumetric ratio will not be accurate. When water and ethanol are mixed, the final volume will be less than the sum of individual volumes.

- 1B.1. Open the tubes or carefully remove the adhesive film from the PCR plate. Combine the 12 µl multiplex PCR products for each sample for a total of 24 µl volume.
- 1B.2. Vortex the magnetic beads suspension vigorously until homogenous. Perform a 1.3X beadbased purification by adding magnetic beads to the combined sample as described in the table below. Mix by pipetting up and down at least 5 times or vortex vigorously for at least 5 seconds until homogeneous.

*Note: Accurate dispensing of magnetic beads is critical for each purification step. Aspirate and dispense slowly, taking care to completely transfer the required volume of beads and do not allow droplets of beads on the outside of the tip to be added to the sample.* 

*Note: Ensure the mixture is thoroughly mixed before incubation, especially when working in a 96-well PCR plate format. Incomplete mixing can result in lowered yields and/or increased background in the final library.* 

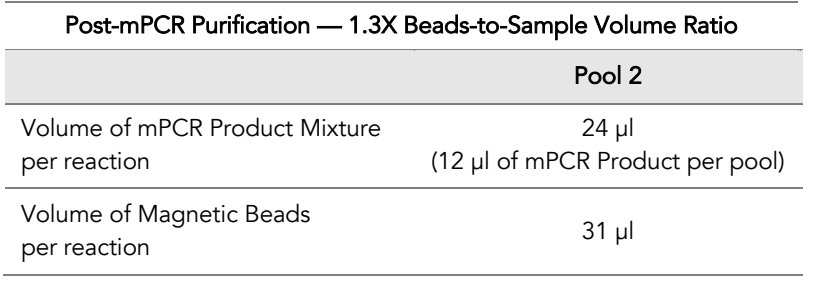

- 1B.3. Incubate the mixture for 5 minutes at room temperature.
- 1B.4. Briefly spin the tubes/plate. Place the tubes/plate on a magnetic rack and incubate for at least 2 minutes until the liquid is clear. The beads will be drawn onto one side of each tube/well. While keeping the tubes/plate on the magnetic rack, carefully remove and discard the supernatant without disturbing the beads.

*Note: If the magnetic beads are aspirated into the pipette tip at any point during the purification process, dispense the solution back into tube, remove the tip, allow the beads to migrate toward the magnet again, then repeat.*

*Note: When working with 96-well PCR plates, avoid touching the side of the well with the pipette tip when removing supernatant to minimize wicking up of liquid to the side of the well.* 

*Note: If it takes signification longer than 2 minutes for the beads to completely clear, your magnetic rack is low performing and you should consider getting a different rack or plate.*

1B.5. Cap/seal the tubes/plate, and briefly spin again to bring down the remaining liquid. Place the tubes/plate on the magnetic rack to gather the beads. Using a 10 µl pipette tip, carefully remove all residual supernatant from the bottom of the tube/well without disturbing the beads.

*Note: Removing all residual supernatant from the Multiplex PCR Reaction prior to washing is critical to obtaining a clean, high-quality library.*

*Note: When working with 96-well PCR plates, a strong compatible magnetic plate is essential. If your magnetic rack cannot collect the beads effectively, please look into a replacement.* 

- 1B.6. Add 180 µl of freshly prepared 70% ethanol to each tube/well. Remove the tubes/plate from the magnetic rack and place the clear side of the tubes/wells (the side without beads) against the magnet to move the beads from one side of each tube/well to the other. Do not vortex. Carefully remove and discard the supernatant without disturbing the beads.
- 1B.7. Repeat step 1B.6.
- 1B.8. After the second wash, briefly spin the tubes/plate to bring down all remaining liquid. Place the tubes/plate on the magnet rack to gather the beads. Carefully remove the residual ethanol in each tube/well. Keeping the tubes/plate on the magnetic rack, air-dry the beads at room temperature for 5 minutes. Do not over or under dry.

*Note: Over-dried beads can dislodge from the side of the tube and lead to cross contamination, and they are also more difficult to resuspend during elution. Residual ethanol inhibits PCR and will result in reduced yield. Especially when working with 96-well PCR plates, make sure all residual ethanol is dried (may take longer than 5 minutes) before going to the next step.* 

- 1B.9. Add 10 µl TE buffer to each tube/well. Briefly spin and vortex to resuspend the beads. The DNA will be immediately released from the beads (there is no need to remove the beads). Spin briefly to collect the liquid and the beads.
- 1B.10. Proceed to Step 2A. Digestion Reaction.

Safe Stopping Point. Purified products may be stored at 2-8°C for up to 1 hour or at –20°C for up to 24 hours.

 $\circledR$ 

### 2A. Digestion Reaction

*Note: After starting the Digestion Reaction, the samples cannot be stored and must continue to Post-Digestion Purification and Second PCR Reaction. Plan accordingly.*

*Note: When thawing CP Reagent Buffer, ensure no precipitate is visible. Bring to room temperature and vortex to dissolve the precipitate.*

*Note: Pre-warm a thermal cycler to 37°C before beginning the Digestion Reaction.*

2A.1. Prepare Digestion Reaction Master Mix and add to each purified sample from Step 1B. The magnetic beads in the sample mixture do not affect the Digestion Reaction.

*Note: When working with multiple reactions, prepare a master mix. Mix well, then add 10 µl of master mix to each sample.*

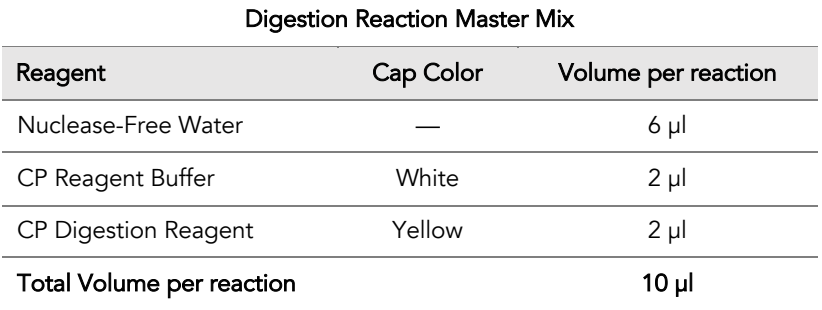

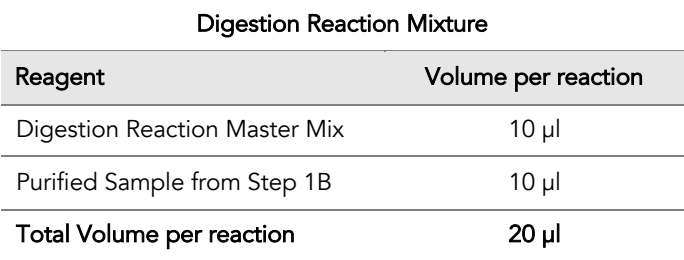

2A.2. Mix by pipetting up and down at least 5 times or vortex vigorously for at least 5 seconds until homogeneous. Avoid unnecessarily prolonged vortexing. Spin briefly to collect the liquid.

*Note: It is crucial that the reaction mixture is homogeneous prior to incubation. Incomplete mixing can cause digestion of the library or under-digestion of nonspecific products.*

*Note: If using a PCR plate, use an applicator tool to firmly secure each reaction well and around the perimeter of the plate to prevent evaporation during incubation.*

- 2A.3. Incubate at 37°C for exactly 10 minutes. Do not incubate shorter or longer than 10 minutes.
- 2A.4. Immediately add 2 µl of Stop Buffer (red cap) to each tube/well and mix by spinning briefly then vortexing. Spin again briefly to collect the liquid. The volume of each sample is approximately 22 µl.
- 2A.5. Proceed to Step 2B. Post-Digestion Purification immediately.

Important! Do not stop and store samples after the Digestion Reaction. Proceed to Step 2B. Post-Digestion Purification immediately.

 $\triangle$ 

### 2B. Post-Digestion Purification

2B.1. Vortex the magnetic beads suspension to disperse beads. Perform a 1.2X bead-based purification by adding 26.4 µl of magnetic beads to each sample. Mix by pipetting up and down least 5 times or vortex vigorously at least 5 seconds until homogeneous.

*Note: Accurate dispensing of magnetic beads is critical for each purification step. Aspirate and dispense slowly, taking care to completely transfer the required volume of beads and do not allow droplets of beads on the outside of the tip to be added to the sample.*

*Note: Ensure the mixture is thoroughly mixed before proceeding, especially when working with 96-well PCR plates.*

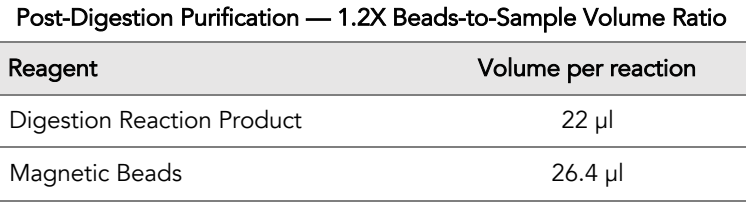

- 2B.2. Incubate the mixture for 5 minutes at room temperature.
- 2B.3. Briefly spin the tubes/plate. Place the tubes/plate on a magnetic rack and incubate for at least 2 minutes until the liquid is clear. The beads will be drawn onto one side of each tube/wall. While keeping the tubes/plate on the magnetic rack, carefully remove and discard the supernatant without disturbing the beads.
- 2B.4. Cap/seal the tubes/plate, and briefly spin again to bring down the remaining liquid. Place the tubes/plate on the magnetic rack to gather the beads. Using a 10 µl pipette tip, carefully remove all residual supernatant from the bottom of the tube/well without disturbing the beads.

*Note: Removing all supernatant after the Digestion Reaction is critical to obtaining a clean, highquality library.*

- 2B.5. Add 180 µl of freshly prepared 70% ethanol to each tube/well. Remove the tubes/plate from the magnetic rack and place the clear side of the tubes/wells (the side without beads) against the magnet to move the beads from one side of each tube/well to the other. Do not vortex. Carefully remove and discard the supernatant without disturbing the beads.
- 2B.6. Repeat step 2B.5.

2B.7. After the second wash, briefly spin the tubes/plate to bring down all remaining liquid. Place the tubes/plate on the magnetic rack to gather the beads. Carefully remove the residual ethanol left behind in each tube/well. Keeping the tubes/plate on the magnetic rack, air-dry the beads at room temperature for 5 minutes. Do not over or under dry.

*Note: Over-dried beads can dislodge from the side of the tube and lead to cross contamination, and they are also more difficult to resuspend during elution. Residual ethanol inhibits PCR and will result in reduced yield. Especially when working with 96-well PCR plates, make sure all residual ethanol is dried (may take longer than 5 minutes) before going to the next step.* 

- 2B.8. Add 10 µl TE buffer to each tube/well. Briefly spin and vortex to resuspend the beads and elute DNA from the beads (there is no need to remove the beads). Spin briefly to collect the liquid.
- 2B.9. Proceed to Step 3A. Second PCR Reaction immediately.

Important! Do not stop and store samples after Post-Digestion Purification. Proceed to Step 3A. Second PCR Reaction immediately.

⚠

### 3A. Second PCR Reaction

*Note: Remember to assign a specific index (CleanPlex Single-Indexed PCR Primers for Ion Torrent) or index combination (CleanPlex Dual-Indexed PCR Primers for Illumina) to each sample before starting this step.*

3A.1. Thaw Indexed PCR Primers, vortex thoroughly, then briefly spin to collect the liquid. Prepare Second PCR Reaction Master Mix and add to each purified sample from Step 2B. Then add a unique (combination of) Indexed PCR Primer(s) to each sample.

*Note: When working with multiple samples, prepare a master mix. Mix well, then add 26 µl of master mix to each sample.*

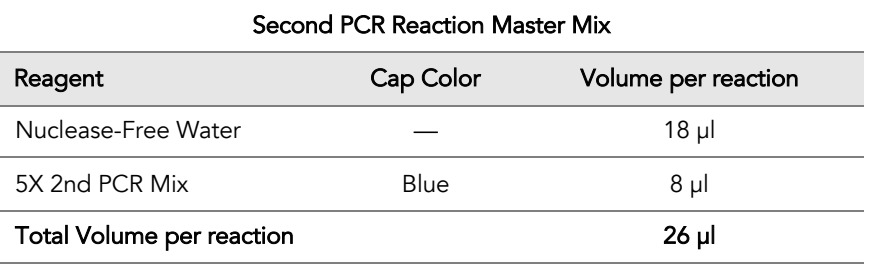

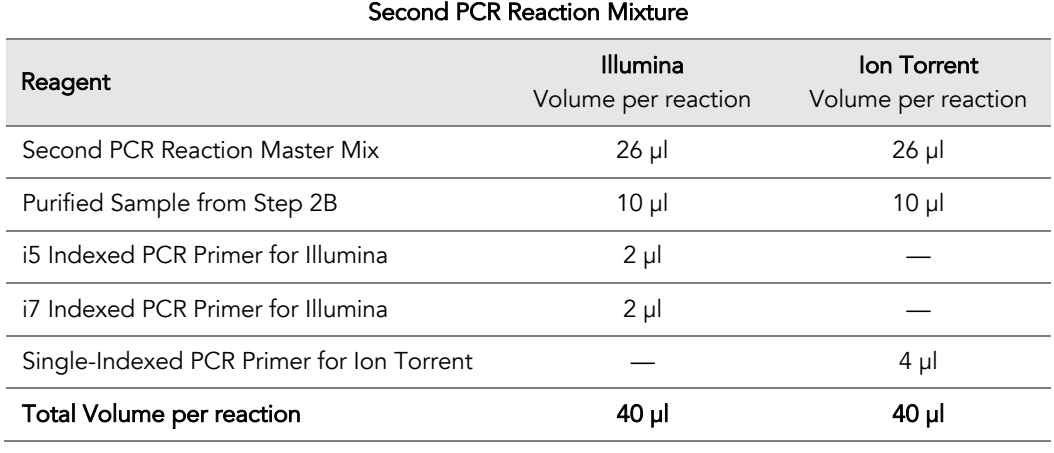

Important! When handling Indexed PCR Primers, take extra care to prevent cross contamination by opening one tube at a time and changing pipette tips and gloves as necessary. Avoid touching the opening and inside of the tubes with your hands, pipette channel, or anything non-disposable.

⚠

3A.2. Close the caps of the PCR tubes or seal the PCR plate with adhesive film. Spin briefly to collect the liquid, then mix thoroughly by pipetting up and down at least 5 times, or by vortexing vigorously for at least 5 seconds or until homogeneous. Avoid unnecessarily prolonged vortexing. Spin briefly to collect the liquid.

*Note: It is crucial that the reaction mixture is homogeneous prior to thermal cycling. Incomplete mixing can cause decreased yield and increase non-specific product formation.*

*Note: If using a PCR plate, use an applicator tool to firmly secure each reaction well and around the perimeter of the plate to prevent evaporation during thermal cycling.*

3A.3. Load the tubes/plate in the thermal cycler, and run the following thermal cycling protocol to amplify and index the libraries. The Second PCR thermal cycling protocol depends on the starting DNA input amount and DNA quality. Generally, lower quality DNA or lower DNA input amount requires more PCR cycles. See tables below for thermal cycling protocol and cycle number suggestions for CleanPlex Hereditary Cancer Panel v2.

Note: Use the amount of DNA input per primer pool to determine the correct cycles, not the combined DNA input from all pools. For example, if 10 ng of DNA was added to each of the two primer pools of the CleanPlex Hereditary Cancer Panel v2, use 10 ng to determine the Second PCR cycle number.

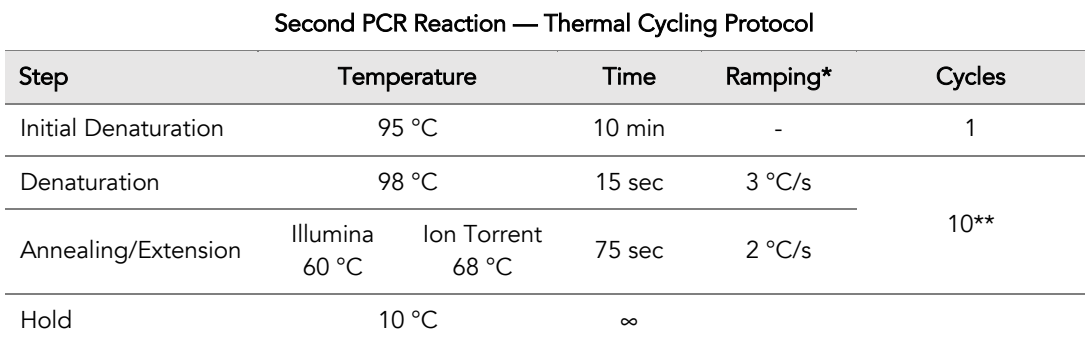

\* For thermal cyclers without adjustable ramp speed, use the default settings.

\*\* When using 10 ng of high quality gDNA.

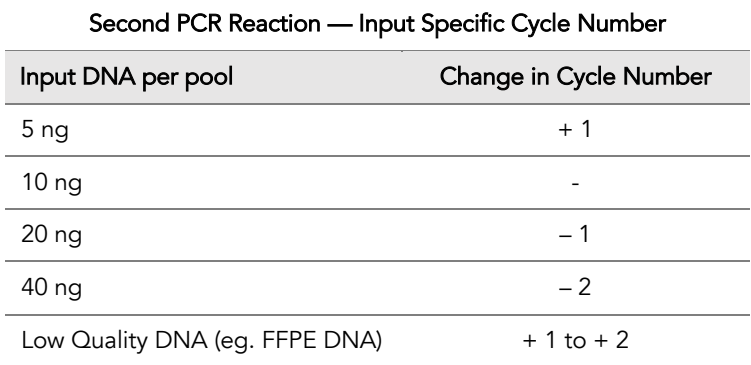

UG1004-01 For Research Use Only. Not for use in diagnostic procedures. 3A.4. Proceed to Step 3B. Post-Second PCR Purification immediately after cycle completion. Do NOT allow PCR product to hold at 10 °C for more than 30 minutes.

⚠ Important. Do not stop and store PCR product after Second PCR. Proceed to 3B, Post-Second PCR purification immediately.

### 3B. Post-Second PCR Purification

3B.1. Vortex the magnetic beads suspension to disperse beads. Perform a 1X bead-based purification by adding 40 µl of magnetic beads to each sample. Mix by pipetting up and down at least 5 times or by vortexing vigorously for at least 5 seconds until homogeneous.

*Note: Accurate dispensing of magnetic beads is critical for each purification step. Aspirate and dispense slowly, taking care to completely transfer the required volume of beads and do not allow droplets of beads on the outside of the tip to be added to the sample.*

*Note: Ensure the solution is thoroughly mixed before proceeding.* 

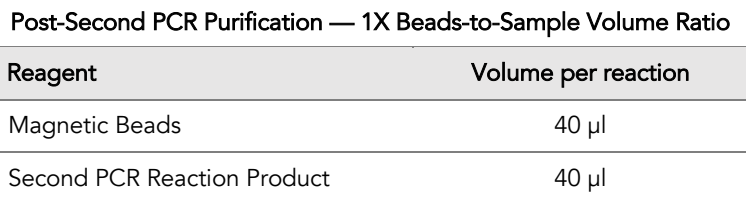

- 3B.2. Incubate the mixture for 5 minutes at room temperature.
- 3B.3. Briefly spin the tubes/plate. Place the tubes/plate on a magnetic rack and incubate for at least 2 minutes until the liquid is clear. The beads will be drawn onto one side of each tube/wall. While keeping the tubes/plate on the magnetic rack, carefully remove and discard the supernatant without disturbing the beads.
- 3B.4. Cap/seal the tubes/plate, and briefly spin again to bring down the remaining liquid. Place the tubes/plate on the magnetic rack to gather the beads. Using a 10 µl pipette tip, carefully remove all residual supernatant from the bottom of the tube/well without disturbing the beads.

*Note: Removing all supernatant is critical in obtaining a clean, high-quality library.*

- 3B.5. Add 180 µl of freshly prepared 70% ethanol to each tube/well. Remove the tubes/plate from the magnetic rack and place the clear side of the tubes/wells (the side without beads) against the magnet to move the beads from one side of the tube/well to the other. Do not vortex. Carefully remove and discard the supernatant without disturbing the beads.
- 3B.6. Repeat step 3B.5.

3B.7. After the second wash, briefly spin the tubes/plate to bring down all remaining liquid. Place the tubes/plate on the magnetic rack to gather the beads. Carefully remove the residual ethanol left behind in each tubes/well. Keeping the tubes/plate on the magnetic rack, air-dry the beads at room temperature for 5 minutes. Do not over or under dry.

*Note: Over-drying and under-drying the beads can lead to reduced yield.*

3B.8. Add 10 µl TE buffer to each tube/well. Briefly spin and vortex to resuspend the beads and elute DNA from the beads. Spin briefly to collect the liquid. At this point the library is complete and can be stored with beads at –20°C.

*Note: To perform QC and sequencing, use a magnetic rack to separate the beads. Avoid transferring the beads when pipetting the clear supernatant for QC or sequencing.* 

Safe Stopping Point. Purified products may be stored with beads at -20°C until ready to sequence. When taking the library out for QC and sequencing, vortex briefly and place the tubes or plate on a magnetic rack to pull the beads to one side. Avoid pipetting the beads.

 $\circledR$ 

### Quality Control Prior to Sequencing

Check library quality and concentration using an Agilent 2100 BioAnalyzer Instrument and Agilent High Sensitivity DNA Kit, or a qPCR-based method. The final library can also be measured using a Qubit Fluorometer; however, this method will not differentiate potential background from the actual library. To confirm the quality of the DNA, it is highly recommended that a high sensitivity fragment analyzer is used to visualize the peak shape, size, and potential background concentration.

Using the concentrations of the library peak(s) only, normalize and pool samples of different index combinations for sequencing.

### Recommended Sequencing Length and Depth

CleanPlex Hereditary Cancer Panel v2 is designed to be compatible with PE 150 bp reads (2x150 bp). For germline mutation detection, the recommended average sequencing read depth is 250X (or 500X paired-end reads)

For recommended sample multiplexing on various Illumina NGS instruments, refer to panel-specific product sheets at www.paragongenomics.com/product\_documents/.

# Supporting Information

### Dual-Indexed PCR Primers for Illumina

#### Primer Sequences

Each sample is indexed by a pair of Indexed PCR Primers for sequencing on Illumina platforms. XXXXXXXX denotes the index region of the primer. Index sequences are listed below.

i5 Indexed Primer

**5'-**AATGATACGGCGACCACCGAGATCTACAC**XXXXXXXX**ACACTCTTTCCCTACACGACGCTCTTCCGATC\*T**-3'**

i7 Indexed Primer

**5'-**CAAGCAGAAGACGGCATACGAGAT**XXXXXXXX**GTGACTGGAGTTCAGACGTGTGCTCTTCCGATC\*T**-3'**

#### Index Sequences

#### CleanPlex Dual-Indexed PCR Primers for Illumina Set A1

4 x 4 indexes, 16 reactions (SKU 716005)

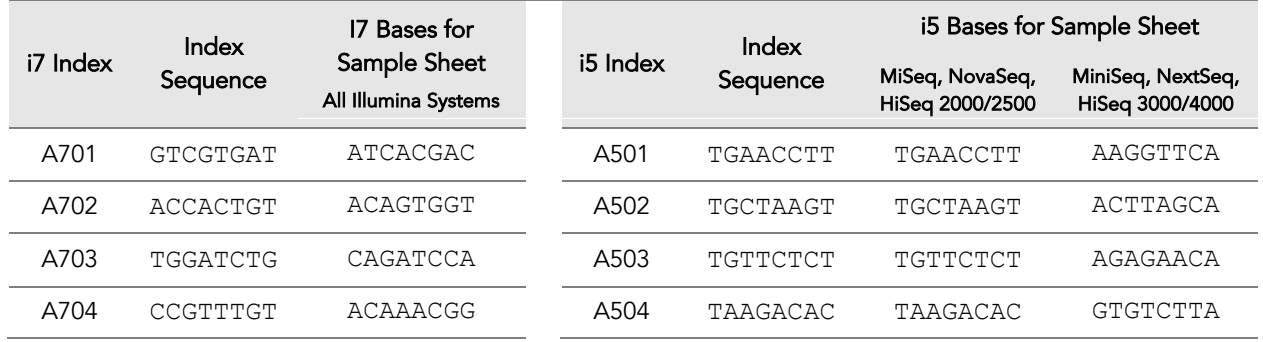

A711 TTGACCCT AGGGTCAA A712 CCACTCCT AGGAGTGG

#### CleanPlex Dual-Indexed PCR Primers for Illumina Set A

12 x 8 indexes, 96 reactions (SKU 716006) 12 x 8 indexes, 384 reactions (SKU 716017)

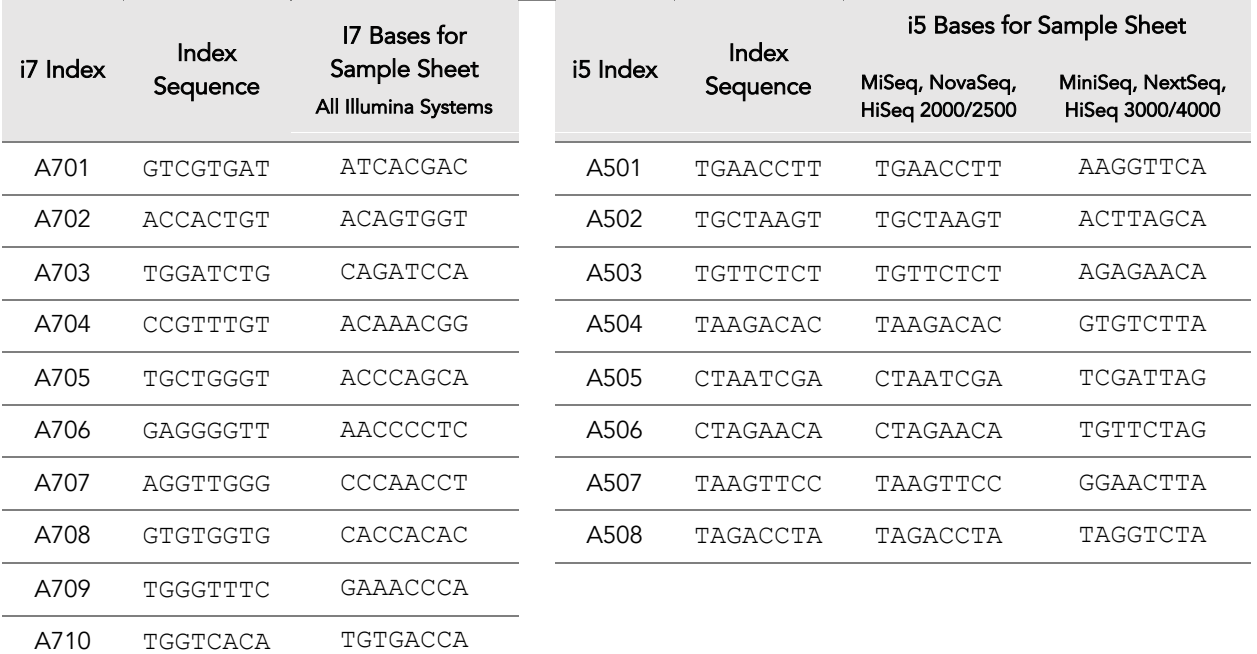

Q7025 ATCTTAGT ACTAAGAT Q7026 GCTCCGAC GTCGGAGC

#### CleanPlex Dual-Indexed PCR Primers for Illumina Set B

12 x 8 indexes, 96 reactions (SKU 716018)

12 x 8 indexes, 384 reactions (SKU 716019)

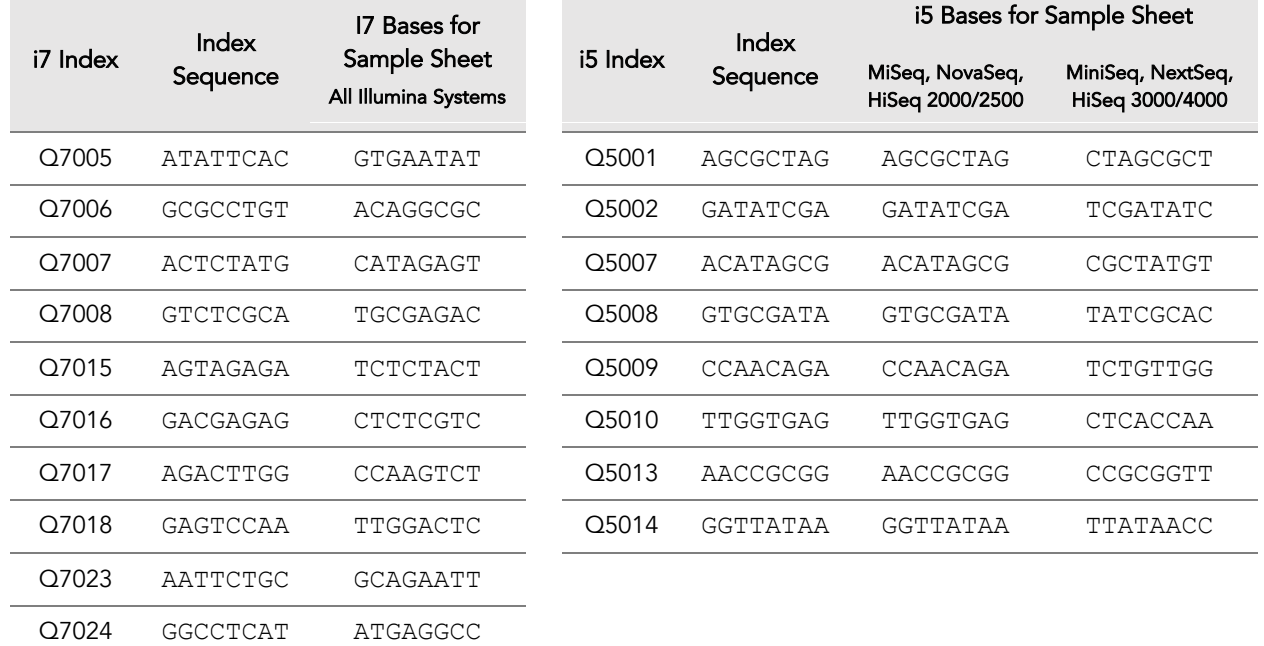

### Single-Indexed PCR Primers for Ion Torrent

#### Primer Sequences

Each sample is indexed by two pairs of Indexed PCR Primers for sequencing on Ion Torrent platforms. XXXXXXXXXXXXXXXXXXX denotes the index region of the primer. Index sequences are listed below.

#### Indexed PCR Primers

```
5'-CCATCTCATCCCTGCGTGTCTCCGACTCAGXXXXXXXXXCGATTTCAGACGTGTGCTCTTCCGATC*T-3'
5'-CCATCTCATCCCTGCGTGTCTCCGACTCAGXXXXXXXXXCGATCCTACACGACGCTCTTCCGATC*T-3'
```
#### Universal PCR Primers

**5'-**CCGCTTTCCTCTCTATGGGCAGTCGGTGATTTCAGACGTGTGCTCTTCCGATC\*T**-3' 5'-**CCGCTTTCCTCTCTATGGGCAGTCGGTGATCCTACACGACGCTCTTCCGATC\*T**-3'**

### Index Sequences

CleanPlex Single-Indexed PCR Primers for Ion Torrent Sets A and B contain index sequences identical to the sequences of the equivalent Ion Xpress™ barcodes. These indexed PCR primers are provided in individual tubes.

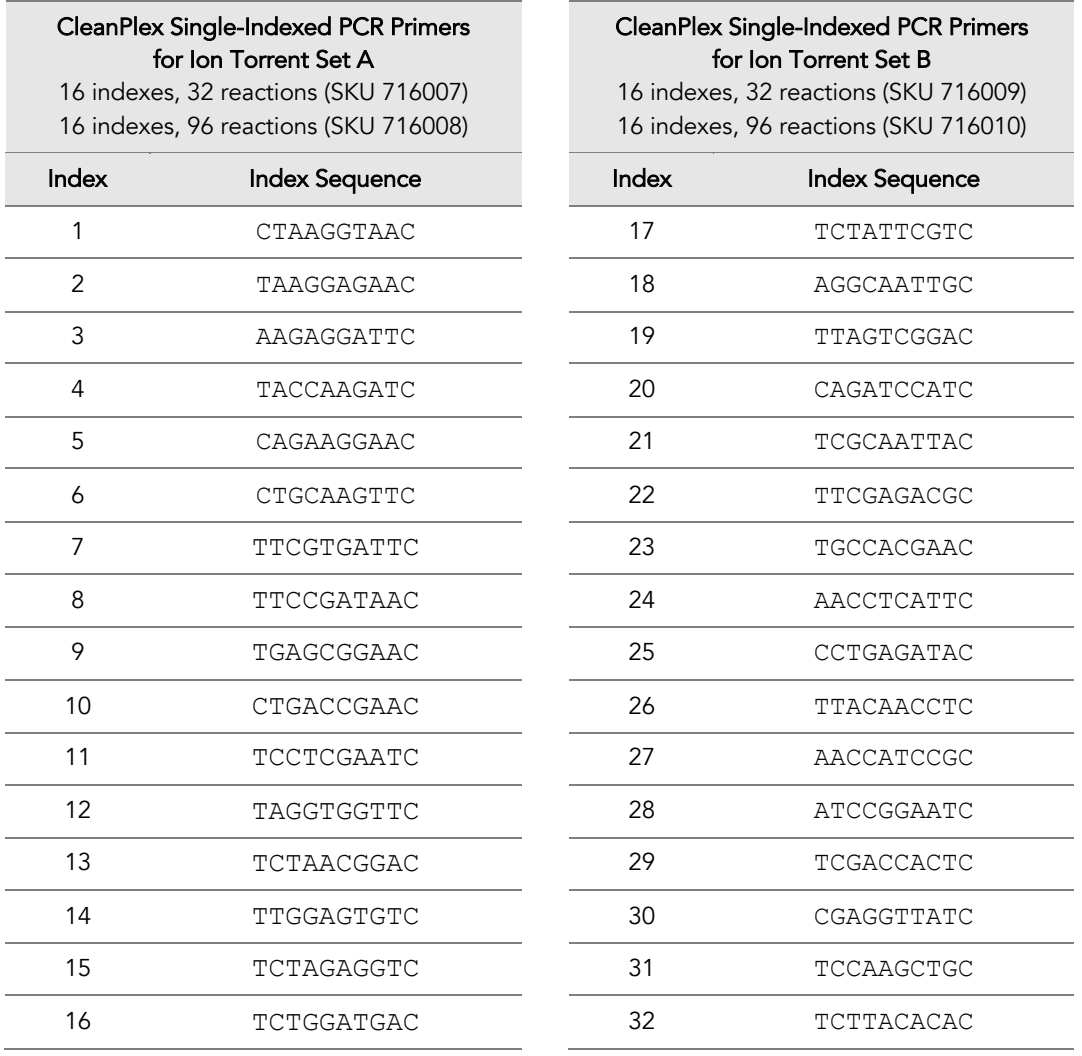

CleanPlex Single-Indexed PCR Primers for Ion Torrent Sets C, D, E, and F contain index sequences identical to the sequences of the equivalent IonCode™ barcodes. These indexed PCR primers are provided in sealed 96-well PCR plates and arrange in ascending order in columns.

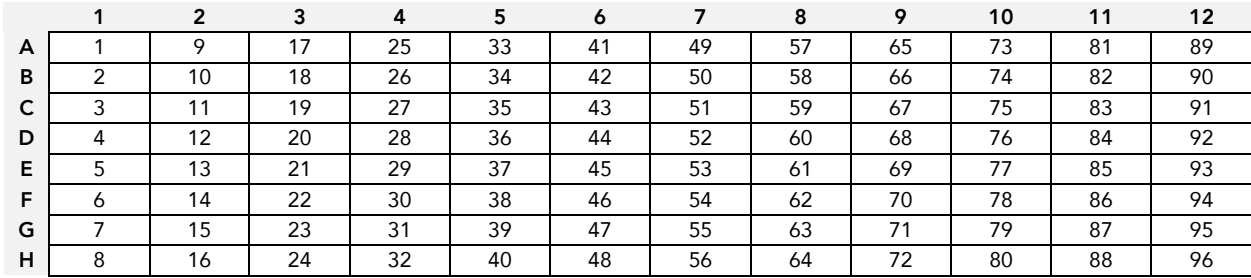

#### CleanPlex Single-Indexed PCR Primers for Ion Torrent Set C – Plate Layout

#### CleanPlex Single-Indexed PCR Primers for Ion Torrent Set C

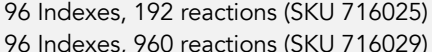

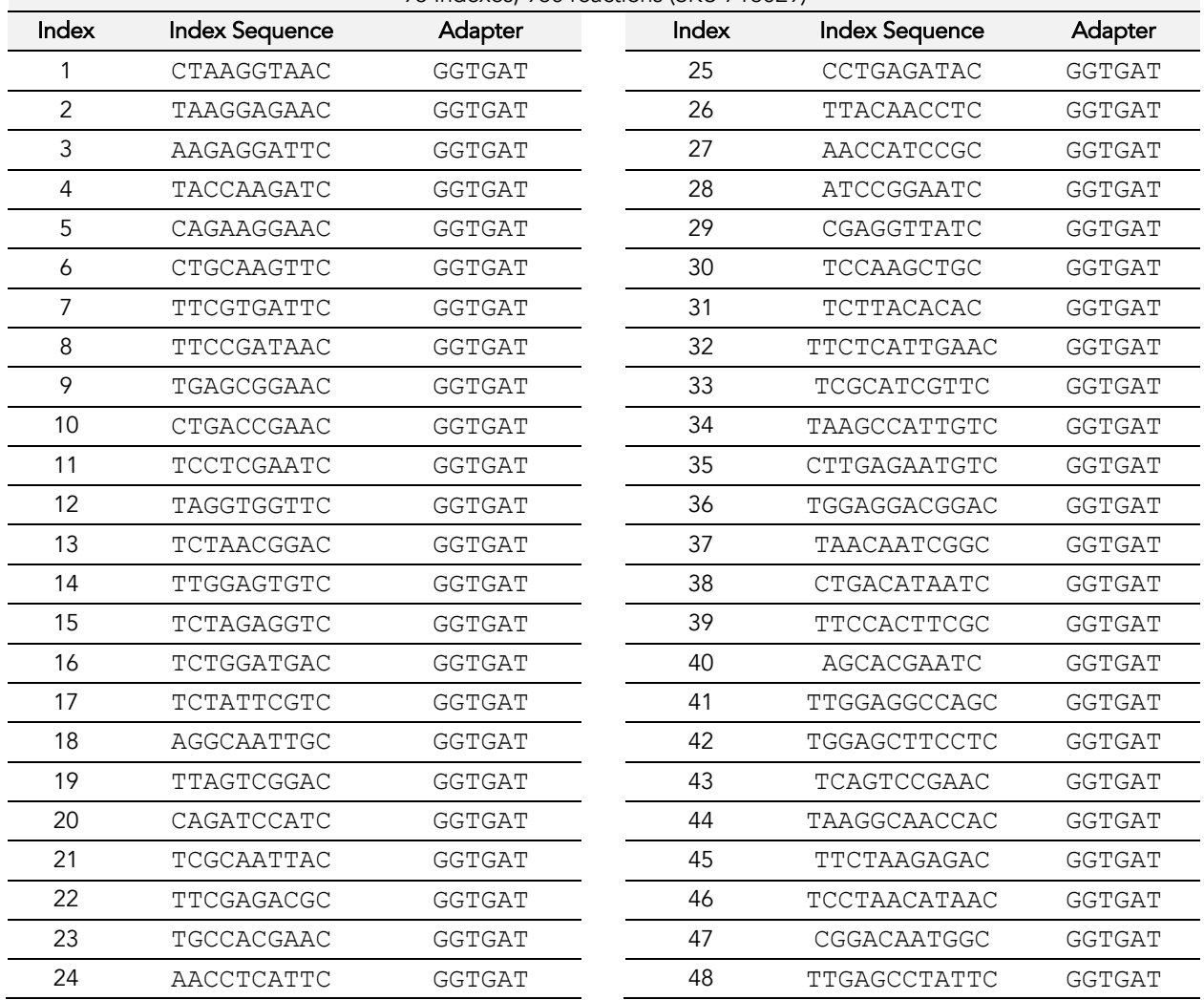

#### UG1004-01 For Research Use Only. Not for use in diagnostic procedures.

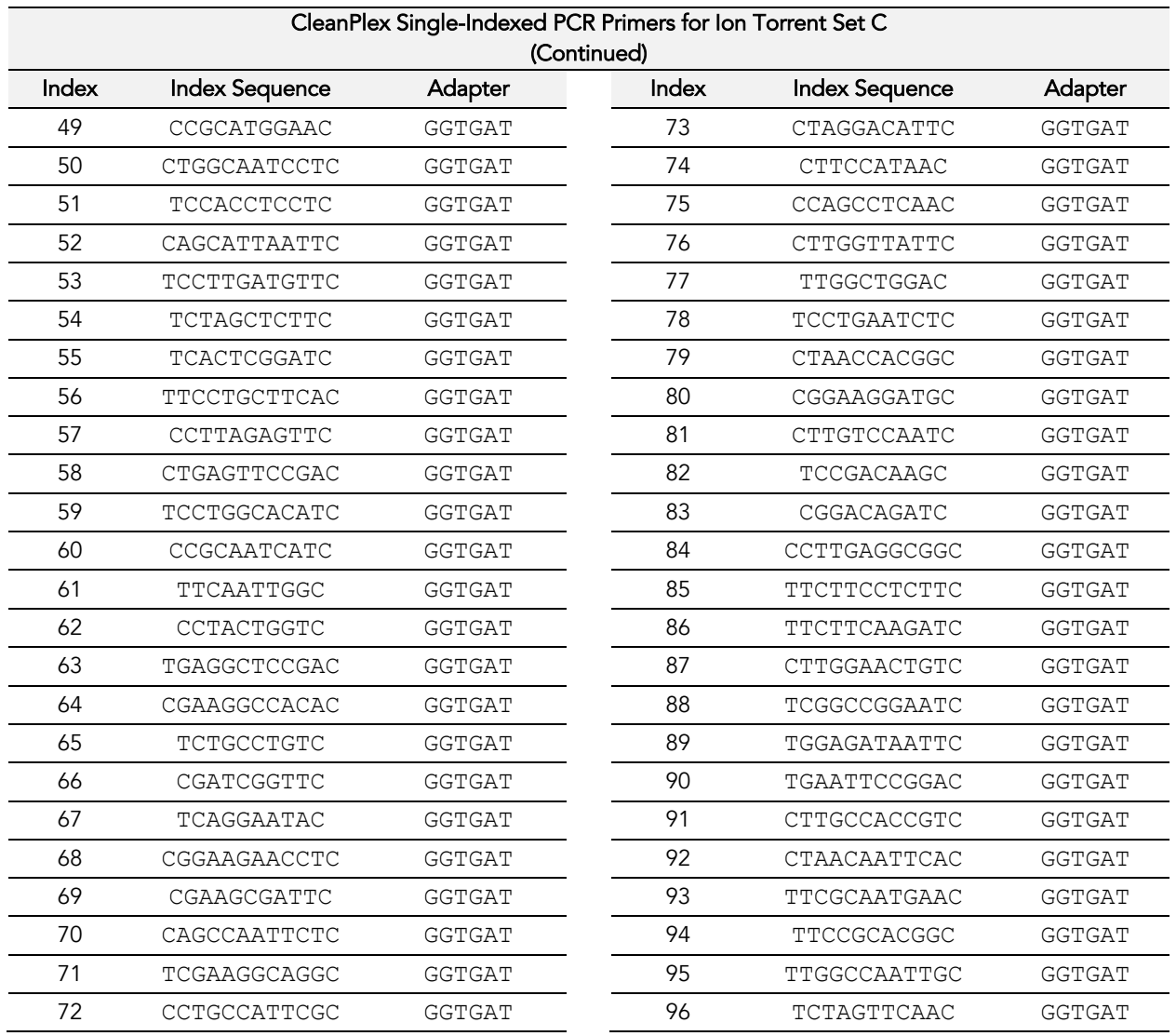

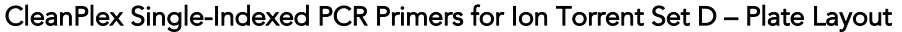

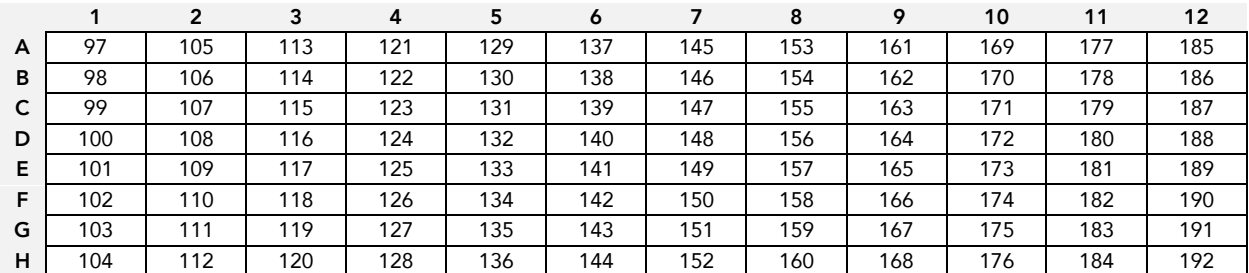

### CleanPlex Single-Indexed PCR Primers for Ion Torrent Set D

96 Indexes, 192 reactions (SKU 716026)

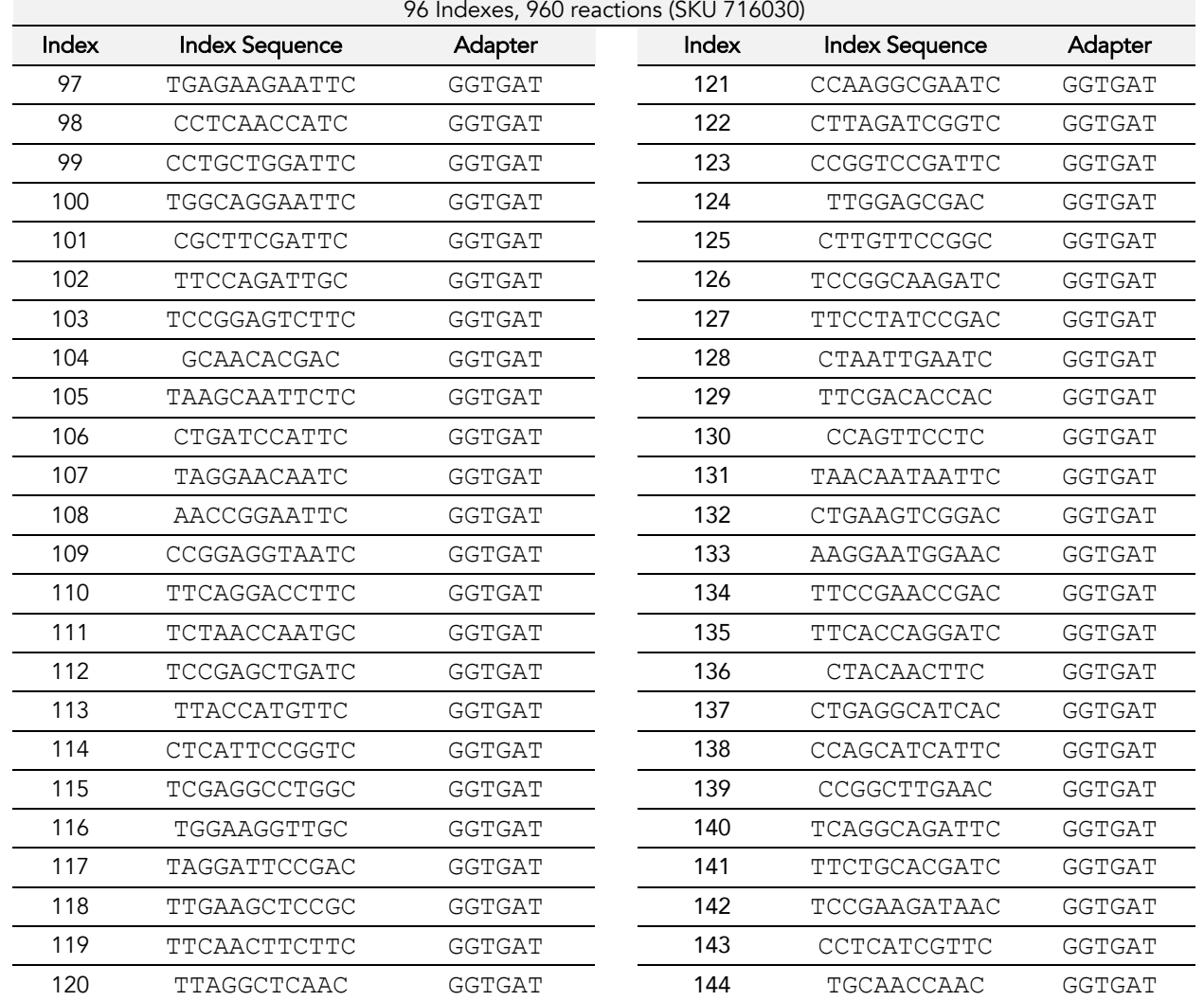

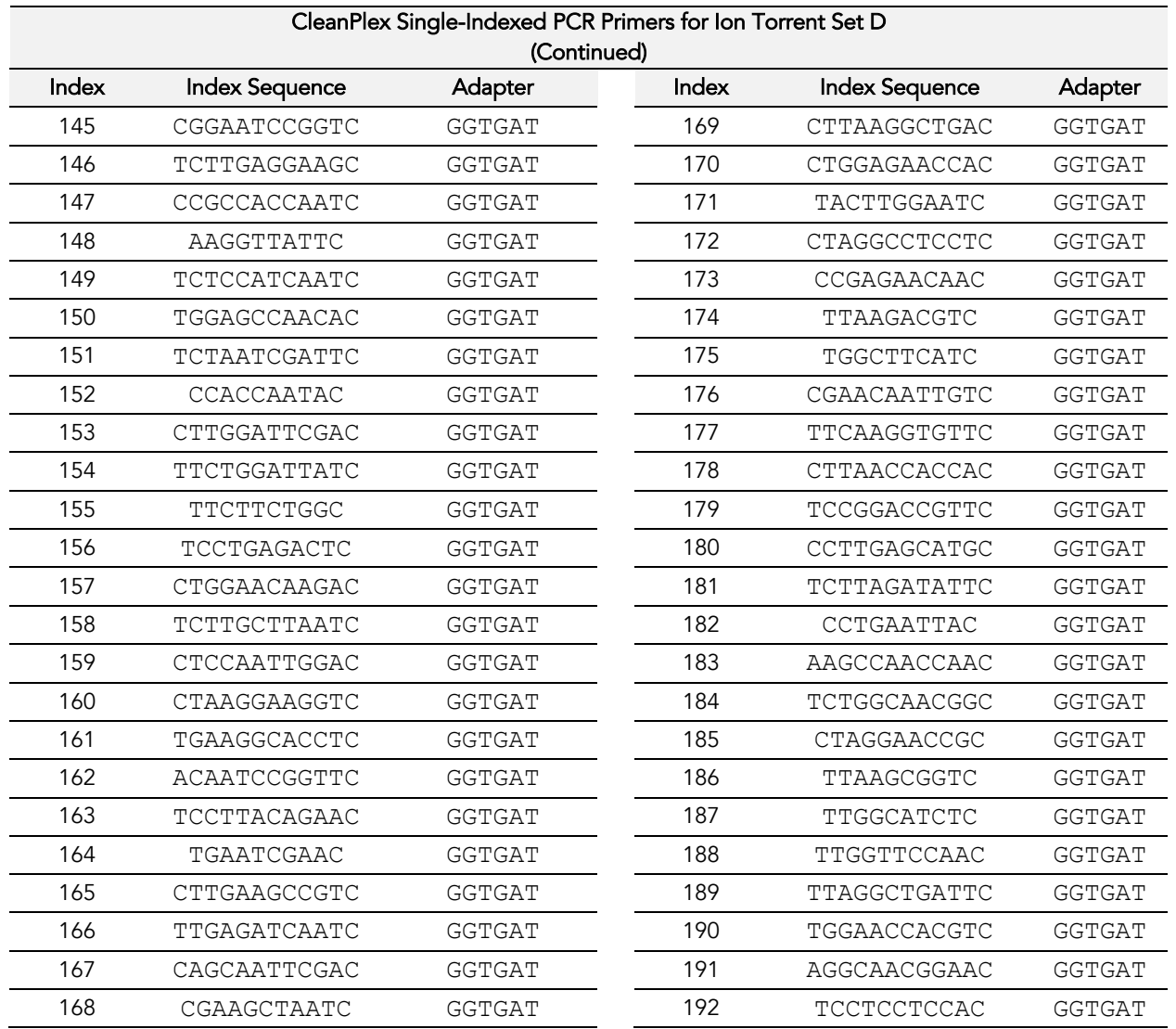

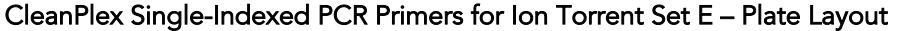

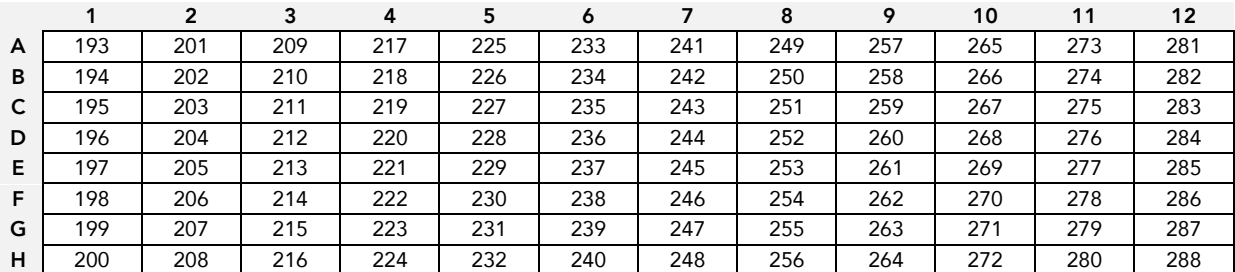

### CleanPlex Single-Indexed PCR Primers for Ion Torrent Set E

96 Indexes, 192 reactions (SKU 716027)

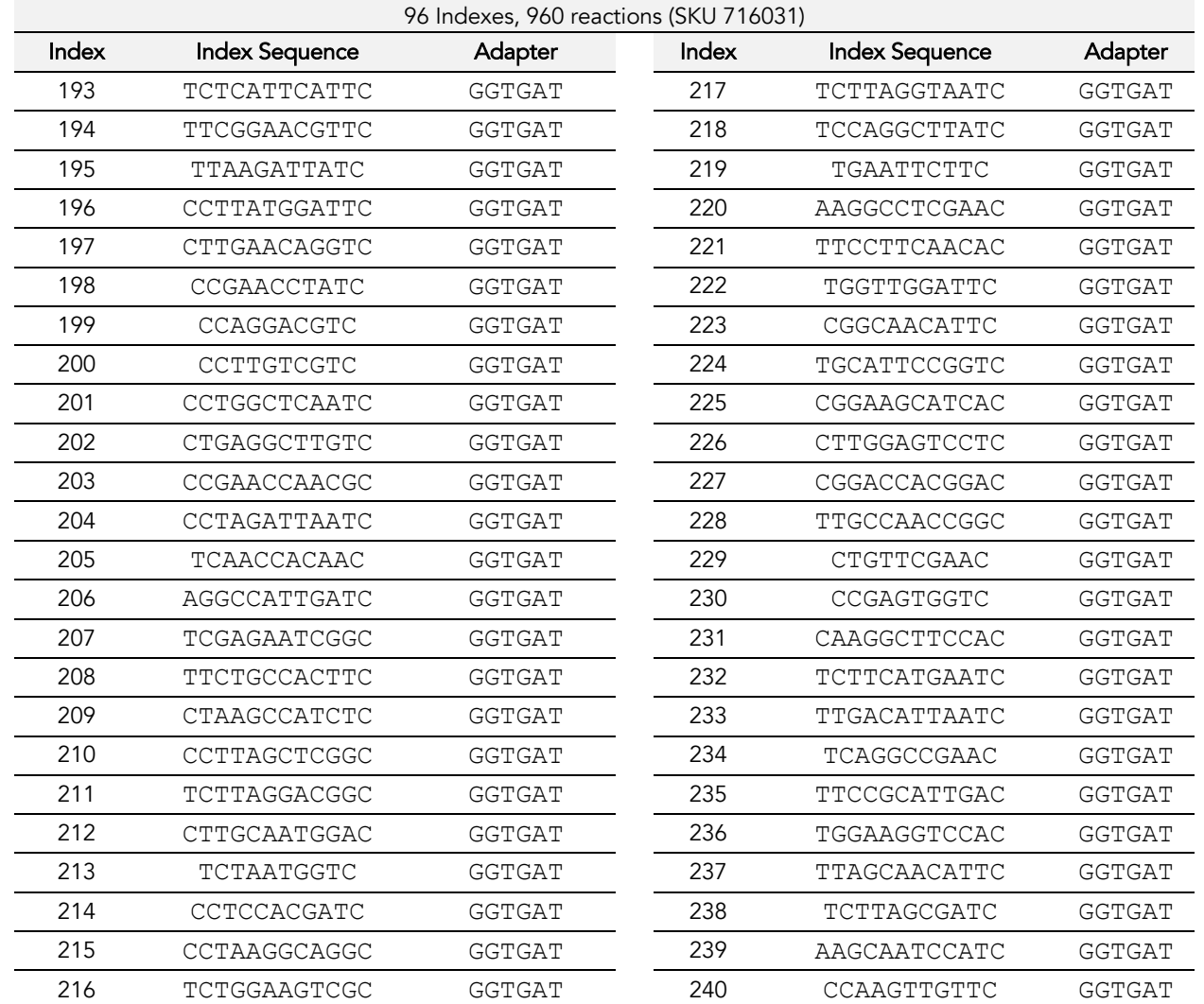

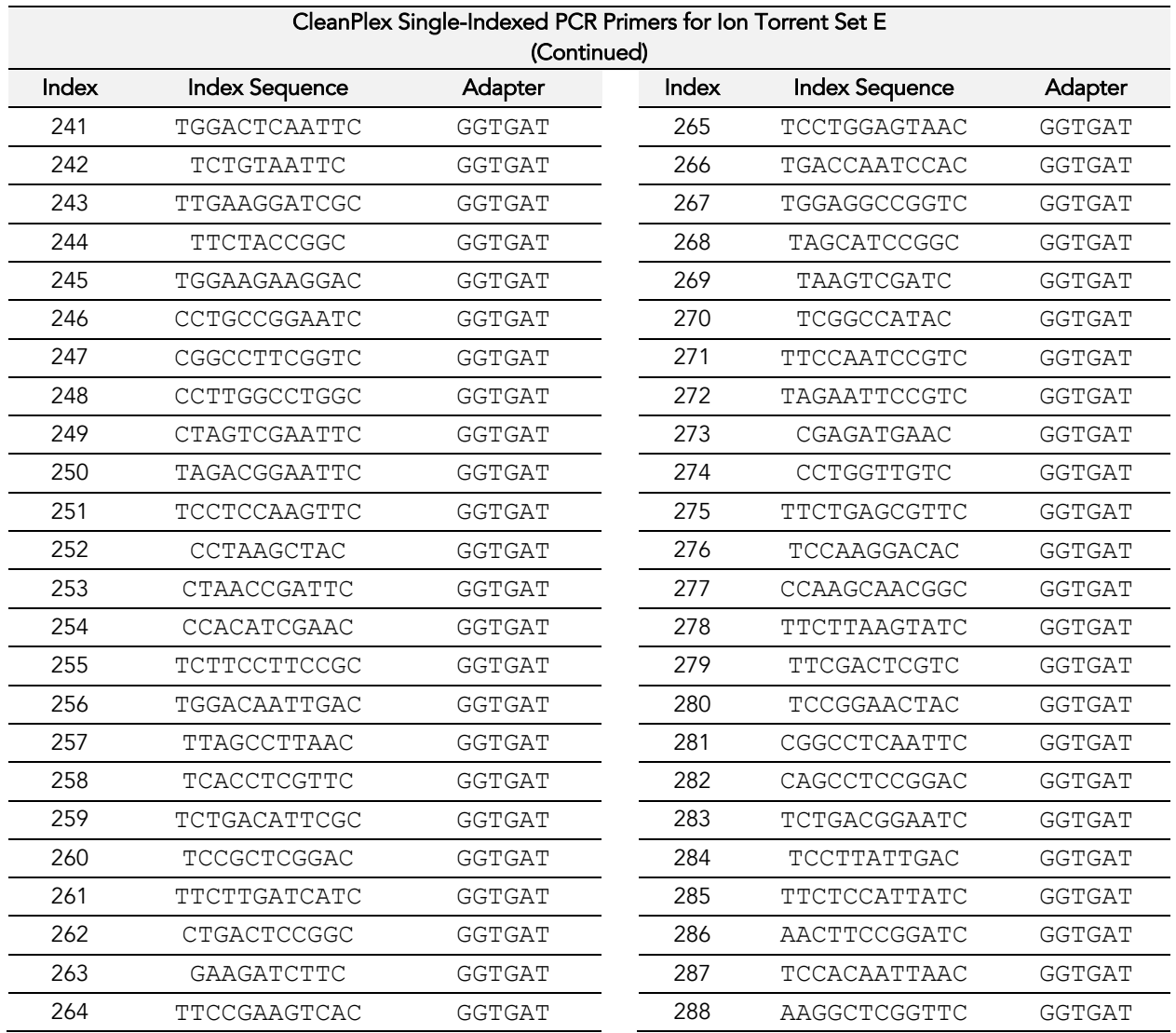

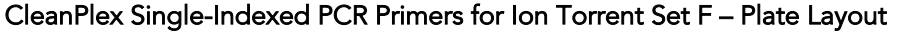

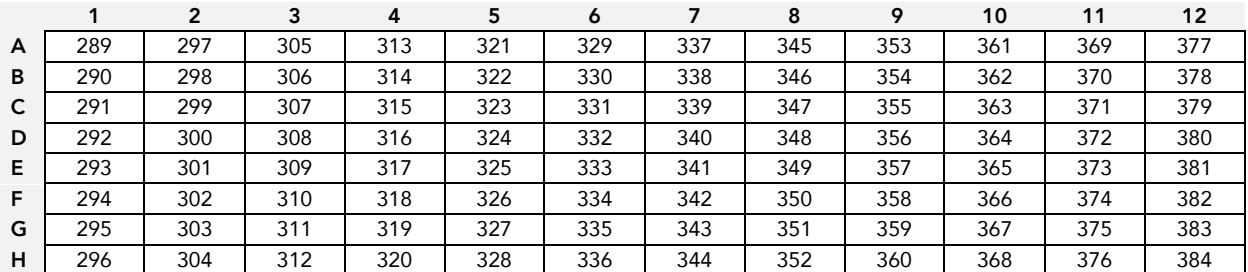

### CleanPlex Single-Indexed PCR Primers for Ion Torrent Set F

96 Indexes, 192 reactions (SKU 716028)

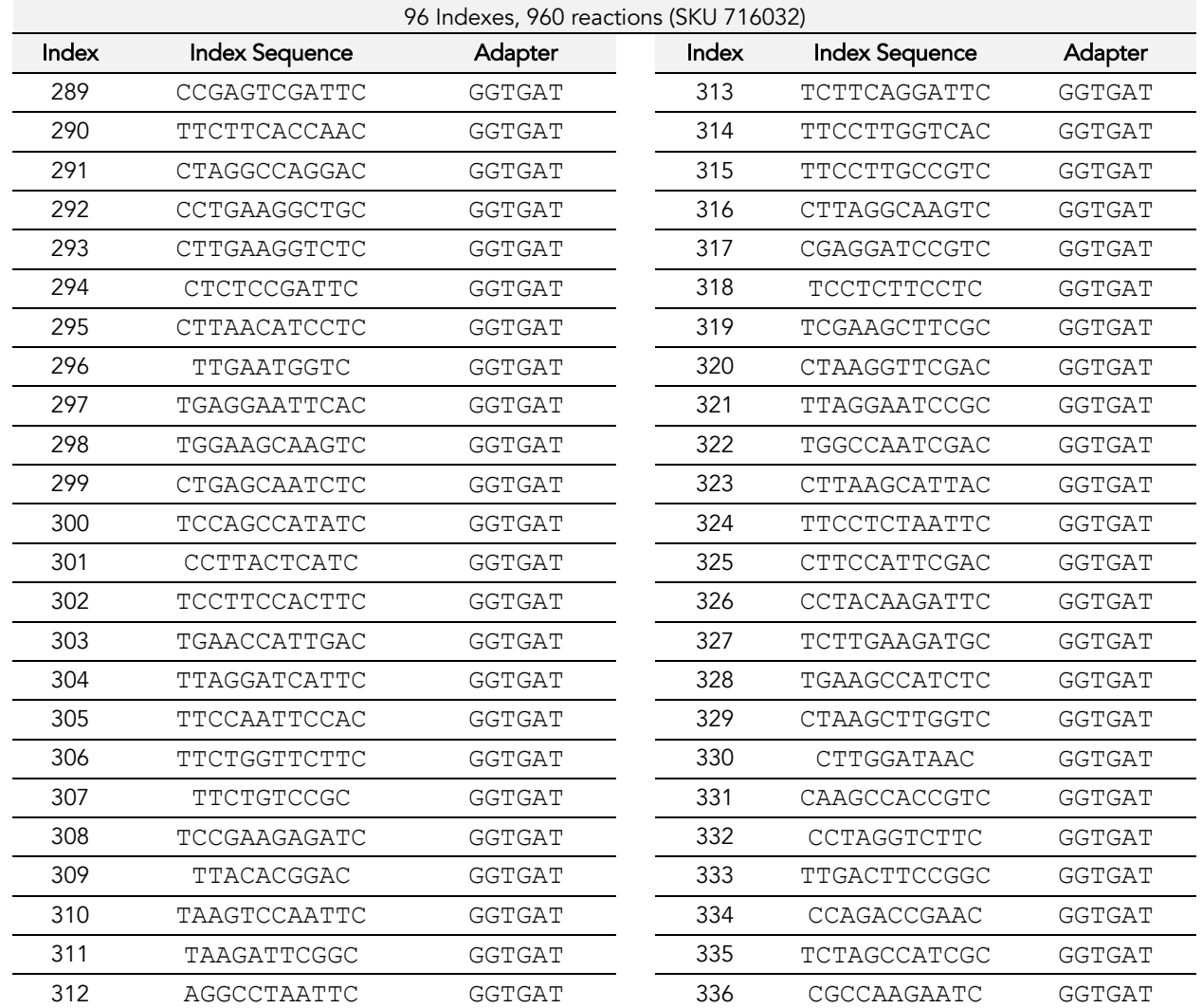

For Research Use Only. Not for use in diagnostic procedures.

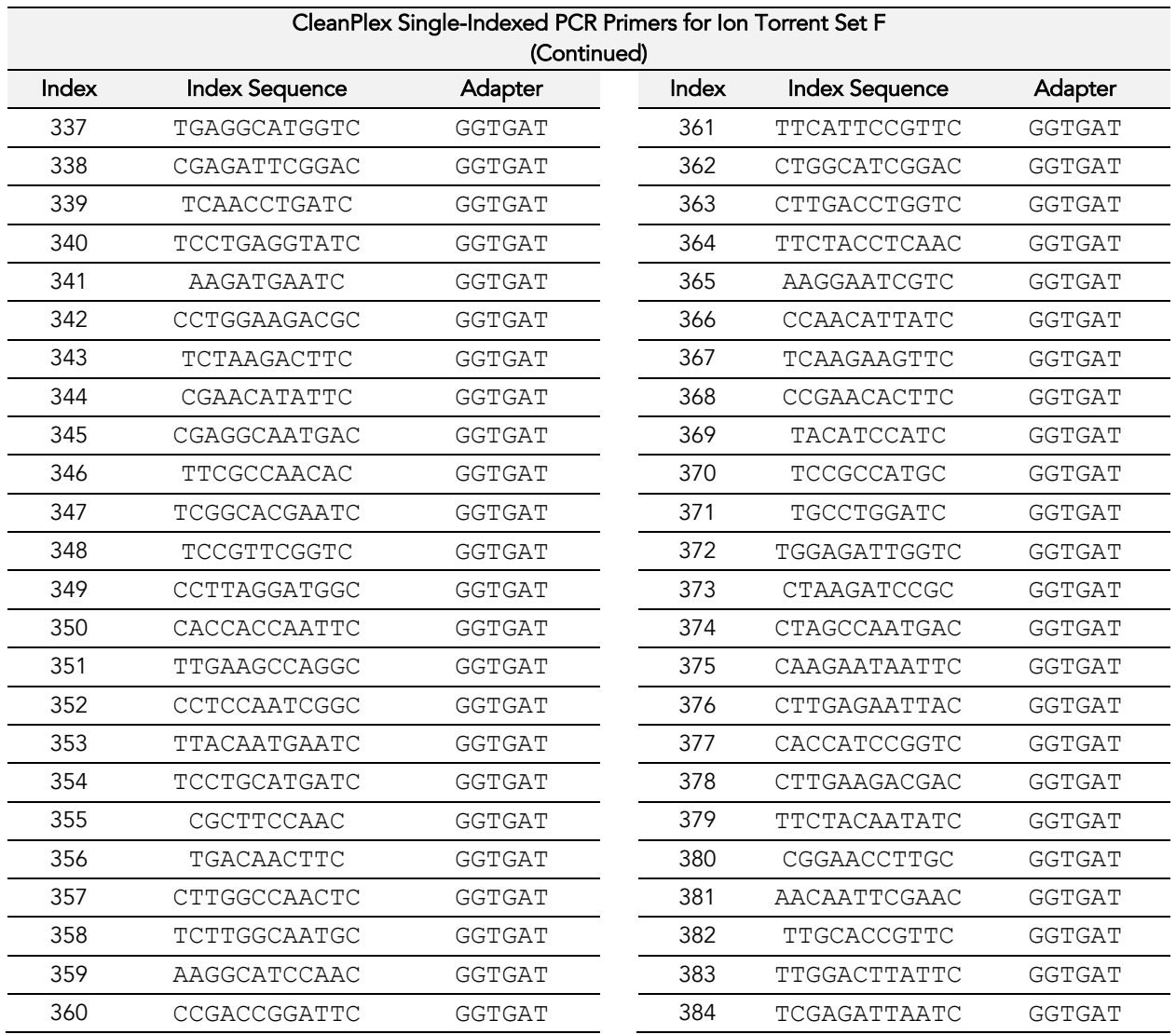

### Troubleshooting Guide

#### Examples of Libraries Prepared with CleanPlex Hereditary Cancer Panel v2

The library peak should be between about 250 bp and 500 bp. Below is a representative Agilent Bioanalyzer traces generated for CleanPlex Hereditary Cancer Panel v2 using 10 ng of gDNA as input.

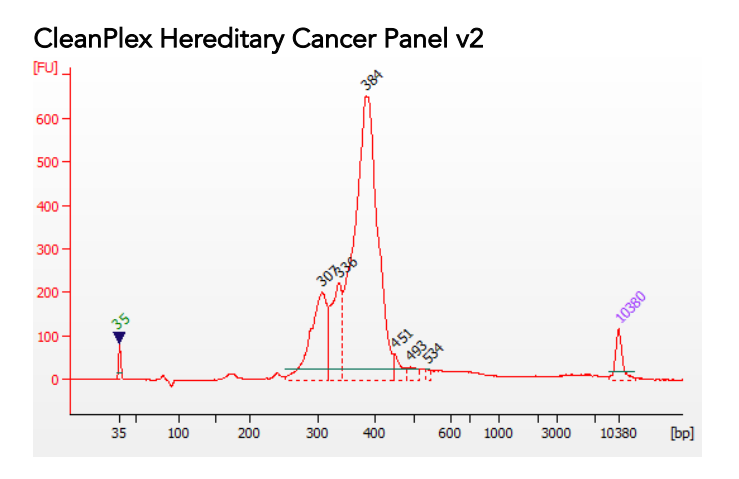

#### Potential Causes for Extra Peaks and Suggested Solutions

Peaks around 70–90 bp are index primer dimers from the Second PCR Reaction and result from incomplete removal of low molecular weight DNA fragments during the final magnetic bead purification (Post-Second PCR Purification). When these peaks are high, it usually indicates one or more of the following:

- Inaccurate pipetting of magnetic beads when making a large number of libraries in a short period of time.
- Insufficient removal of supernatant and/or ethanol washes during the last purification.
- Adding more than specified amount of indexed primers to Second PCR Reaction.

Peaks around 150–190 bp are residues of digested non-specific amplification products and adapter dimers. They come from incomplete removal of low molecular weight DNA fragments during the Post-Digestion Purification or nonspecific products formed during or after the Multiplex PCR (mPCR) Reaction due to deviation from protocol or high concentration of panel. The digestion reagent degrades nonspecific amplification products into small pieces, which are then removed during magnetic bead purification. These peaks are usually caused by one or more of the following:

- Inaccurate pipetting of magnetic bead volume.
- Insufficient mixing of reaction solutions or bead and sample mixture.
- Insufficient removal of supernatant and ethanol washes during purification.
- Allowing mPCR products to sit for too long (and form nonspecific products) before purification.
- CleanPlex Custom NGS Panels may require panel titration for optimal performance. Often dimers will decrease by reducing the panel concentration in the mPCR Reaction Mixture.
- Incorrect annealing time, specifically unnecessarily longer annealing time.

#### UG1004-01

For Research Use Only. Not for use in diagnostic procedures.

Broad peaks spread across 500 – 10,000 bp range are nonspecific products due to overamplification. Double check that the correct mPCR and Second PCR cycle numbers were used. PCR cycles are determined based on the amplicon count per pool of your panel, DNA input amount, and DNA quality. Try reducing the Second PCR cycles by 2-3 cycles if issue persists. If you're working with a custom panel for organisms with a much smaller genome than human's, consider reducing the DNA input and Second PCR cycles accordingly.

#### Removing nonspecific products from final libraries

If short nonspecific products described above are present in significant amounts, they can be reduced by pooling indexed libraries (that will be sequenced in the same lane) and performing one additional round of 1X magnetic bead-based purification if the pooled library concentrations is >3,000 pM and the total volume is >5 µL. Low volume and low concentration libraries should not be bead purified again as it will lead to significant loss of the library of interest. In the figures below, the Agilent Bioanalyzer trace on the left shows a CleanPlex Hereditary Cancer NGS library that contains significant adapter dimers due to poor library preparation. The Bioanalyzer trace on the right shows the same library after an additional 1X magnetic bead-based purification. The bead purification can be repeated once more if volume and concentration still meet the criteria above. We recommend keeping short adapter dimer peaks to less than 5% for best results. When possible it's always better to repeat the library preparation with the corrected steps so nonspecific products do not form in the first place.

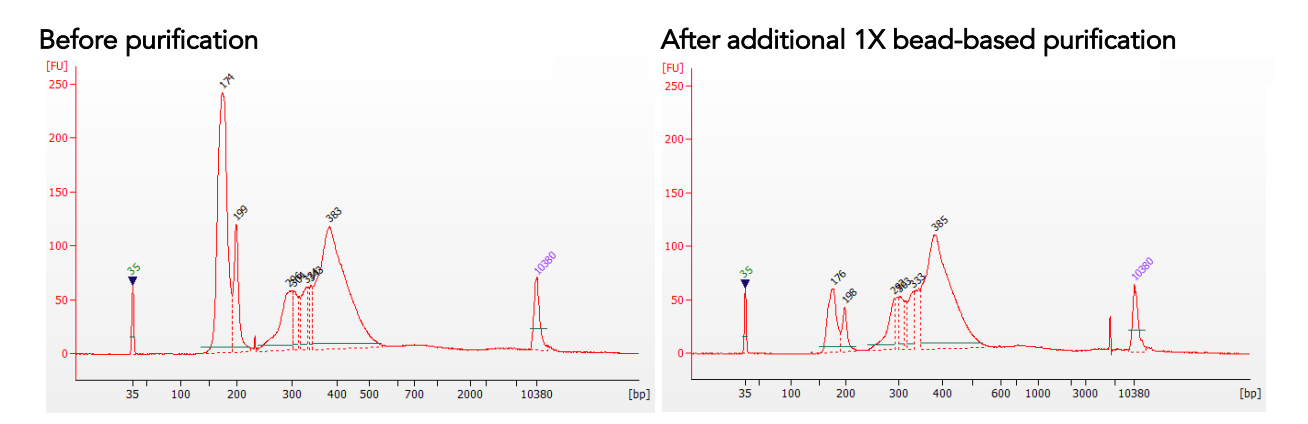

#### Potential Reasons for No Peaks

- 30% ethanol instead of 70% ethanol was used in DNA purification with magnetic beads.
- Magnetic beads were not added for one or more of the purification steps.
- Stop Buffer was not added or was added too late after Digestion Reaction, resulting in overdigestion of the samples. This may happen when handling a large number of samples.
- DNA quantification was inaccurate, especially if using spectrophotometric methods, such as the NanoDrop instrument. Try using more input DNA.
- DNA quality is extremely degraded. Try using more input DNA.
- Incompatible indexed PCR primers were using in the Second PCR Reaction. Only use CleanPlex for MGI Indexed PCR Primers with CleanPlex for MGI NGS Panels.
- A weak or incompatible magnetic rack was used to perform magnetic bead purification, resulting in significant bead loss. Do not use magnetic racks designed for 1.5 ml tubes.

#### UG1004-01

For Research Use Only. Not for use in diagnostic procedures.

### Additional Resources

Please visit www.paragongenomics.com/product/faq/ for additional troubleshooting resources.

### Data Analysis Recommendations for Illumina

We recommend the Broad Institute's GATK Best Practice (https://software.broadinstitute.org/gatk/bestpractices/) as general guiding principles for sequencing data analysis.

Please refer to the following recommended steps for analyzing CleanPlex NGS libraries sequenced on Illumina platforms.

1. Adapter Trimming. Trim Illumina adapter sequences using a sequence trimming software such as cutadapt (https://cutadapt.readthedocs.io/en/stable/). Following are the adapter sequences to be trimmed from 3' of the reads.

R1 reads: AGATCGGAAGAGCACACGTCTGAACTCCAGTCAC R2 reads: AGATCGGAAGAGCGTCGTGTAGGGAAAGAGTGT

2. Suggested Workflow. Use the following workflow to process and analyze the sequencing data:

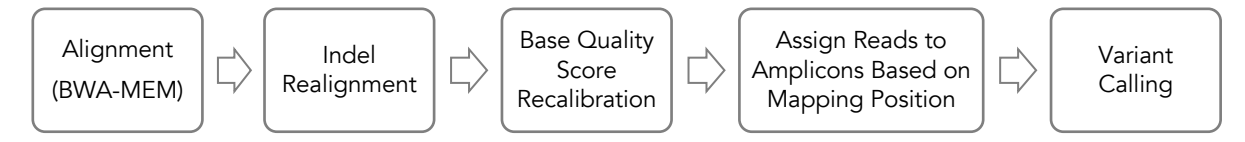

- Perform read mapping WITHOUT trimming primer sequences.
- Omit de-duplication step.
- Set sub-sampling number to be higher than maximum read depth.
- 3. BED Files. Visit www.paragongenomics.com/product\_documents/ to download panel-specific amplicon BED files and amplicon insert BED files. For CleanPlex Custom Panels, contact techsupport@paragongenomics.com.
- 4. Read Assignment and Variant Calling. For gene panels, for which amplicons are distributed in two or more separate pools, we recommend assigning reads to amplicons based on the mapping position, and then separating them according to amplicon pool assignment. Subsequent variant calling would be performed separately for reads from pool 1 and pool 2, and so on. The variant calling results would then be summarized for final report. Alternatively, primer sequences can be trimmed from reads before mapping and variant calling.
- 5. Performance Metrics. The following metrics may be used to measure the performance of a CleanPlex NGS Panel:
	- Mapping Rate: Percentage of reads mapped to reference genome.
	- 1. On-Target Rate: Percentage of mapped reads aligned to the targeted regions.
	- 2. Coverage Uniformity: Percentage of amplicons with read depth equal to or greater than 20% of mean read depth of all amplicons in the panel.

### Data Analysis Recommendations for Ion Torrent

We recommend customers to use analysis software provided by Ion Torrent. A few suggestions specific to Paragon Genomics panels are given below.

1. Trim tag sequences. As shown in the diagram of library structure below, a short tag sequence (TAG-1 and TAG-2 respectively) is attached to both ends of an amplicon. The tag sequences are added during primer synthesis and they serve as priming site in second PCR reaction where Ion Torrent adapters are added. It is the best to trim those sequences from sequencing read before read mapping.

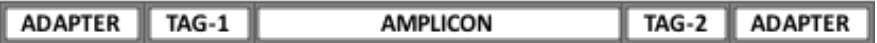

It is recommended to trim the tag sequences with open source software cutadapt using the following options:

```
cutadapt -q CCTACACGACGCTCTTCCGATCT \
-g TTCAGACGTGTGCTCTTCCGATCT \
-a AGATCGGAAGAGCGTCGTGTAGG \
-a AGATCGGAAGAGCACACGTCTGAA \
-e 0.1 -0 9 -m 20 -n 2 \
-o out.fq.gz in.fq.gz \
> cutadapt_report.output.txt
```
The above commend would trim left-over adapter sequences as well.

2. Trim primer sequences. For a single-pool panel, we don't recommend to trim primer sequences from sequencing reads. For a two-pool panel, however, trimming primer sequences with a software is recommended to avoid false positive calls from primer binding sites. Paragon Genomics provide primer sequences to facilitate that.

### Technical Support

For technical assistance, please contact Paragon Genomics Technical Support.

Phone: 650-822-7545 Email: techsupport@paragongenomics.com Website: www.paragongenomics.com

#### Paragon Genomics

3521 Investment Blvd, Ste 1 Hayward, CA 94545 USA 1-510-363-9918 contact@paragongenomics.com www.paragongenomics.com

#### UG1004-01 For Research Use Only. Not for use in diagnostic procedures.

#### © 2019 Paragon Genomics, Inc. All rights reserved.